République Algérienne Démocratique et Populaire

Ministère de l'Enseignement Supérieur et de la Recherche Scientifique

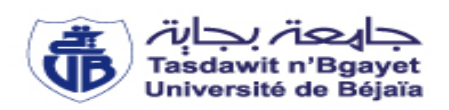

Université Abderrahmane Mira de Bejaïa

Faculté des sciences Exactes

Département D'Informatique

# **Mémoire de Fin de Cycle**

En vue de l'obtention du diplôme de Master Professionnel en Génie Logiciel

**Thème**

**Conception & Réalisation d'une application web pour la gestion des emplois du temps**

**Cas d'étude département d'informatique**

**Réalisé par :** MEBARKI Cilia BRAHIMI Meriem

**Soutenu devant le jury composé de :**

**Présidente :** KESSIRA Dalila. MAA

**Examinatrice :** CHERIFI Feriel. MCB

**Encadrante :** SAAD Narimane

**Promotion2022/2023**

## **Remerciements**

*Tout d'abord, nous tenons à remercier Dieu, de nous avoir donné la santé, la volonté et la patience à terme notre formation de master et pouvoir réaliser ce travail.* 

*Nous tenons à remercier notre promotrice Madame SAAD NARIMANE pour la confiance et l'intérêt qu'elle nous a témoigné durant toute la période de travail, pour son aide, ses précieux conseils, sa patience. Nous sommes très honorées de la participation de Madame KESSIRA DALILA et Madame CHERIFI FERIEL dans notre jury de soutenance. On les remercie vivement pour avoir accepté de juger ce travail.* 

*Nous tenons à remercier tous nos enseignantes qu'on a eu le plaisir de côtoyer pendant la période de notre formation à l'université de Bejaia.* 

*Un grand merci à nos familles pour leurs soutiens aussi bien moral que financier et pour leurs sacrifices.* 

# *Dédicace*

*Je dédie ce travail A mes très chers parents qui mon toujours soutenu et cru en moi, A mon cher fiancé et sa famille A mes chères grands-parents A mes chers frères et chères sœurs A mon binôme Cilia et sa famille A tous mes enseignants* 

*Meriem*

# *Dédicace*

*Je dédie ce travail A mes très chers parents qui mon toujours soutenu et cru en moi, A mes chères grands-parents A mes chers frères et chères sœurs A mon binôme Meriem et sa famille A tous mes enseignants*

# Table des matières

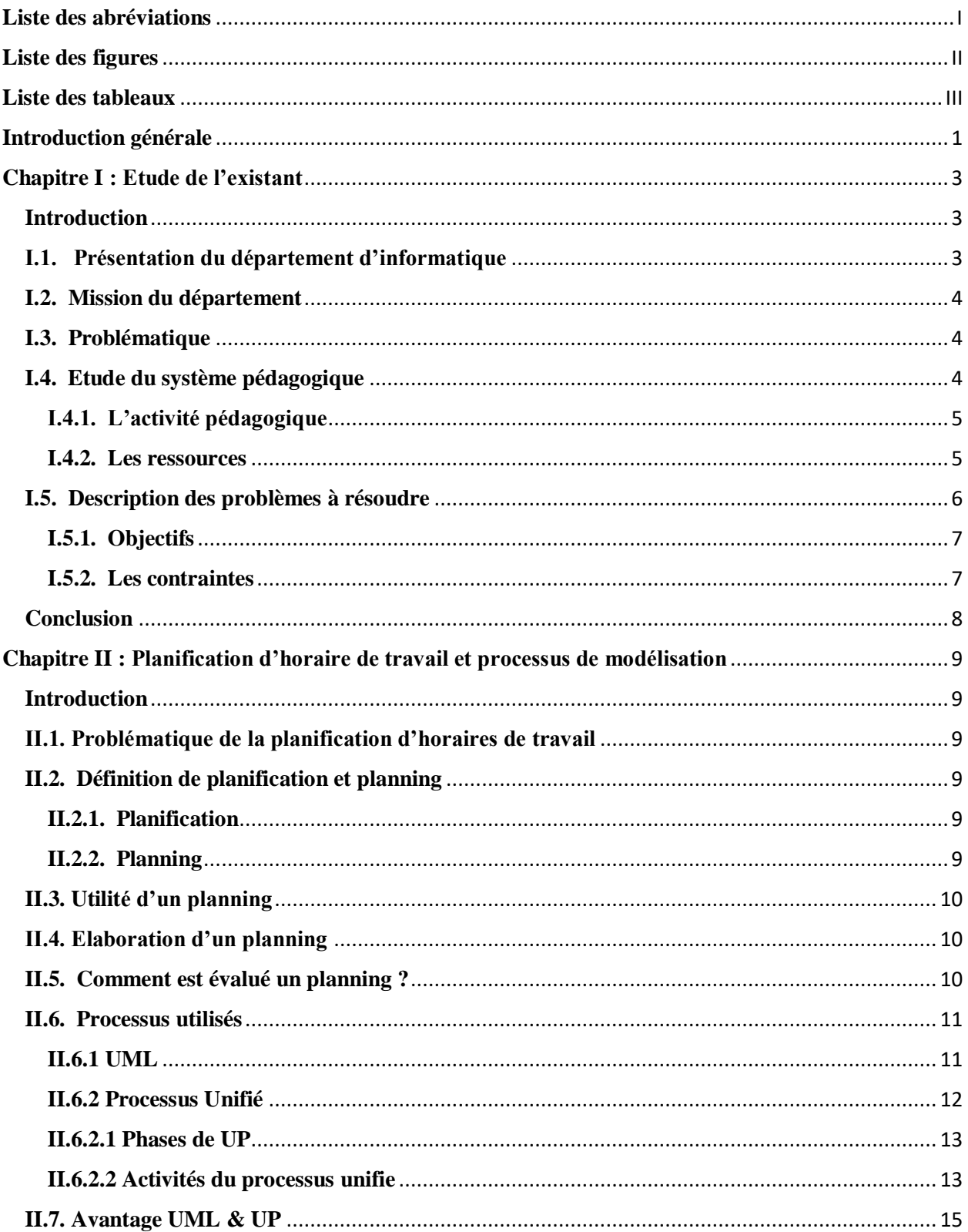

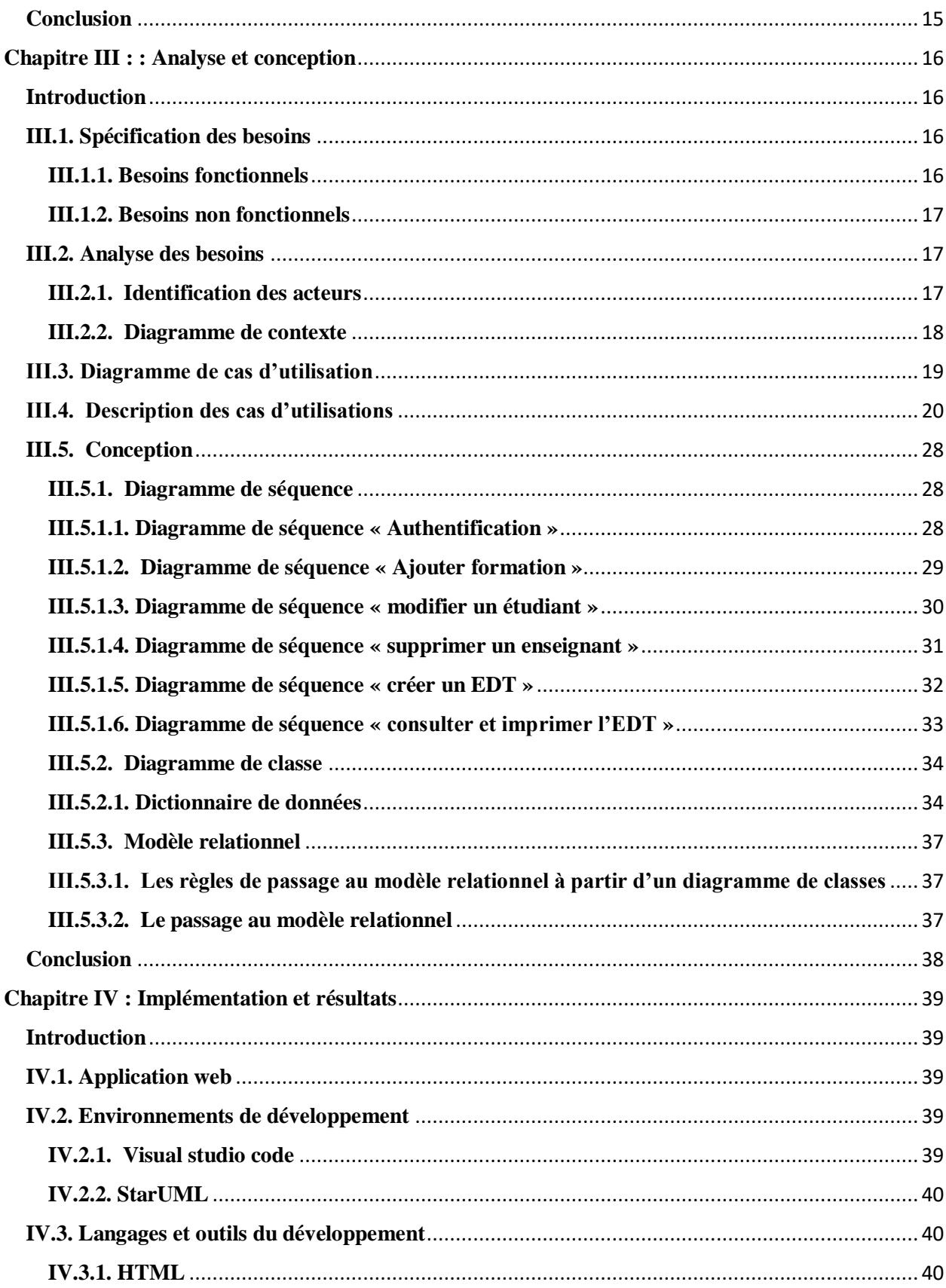

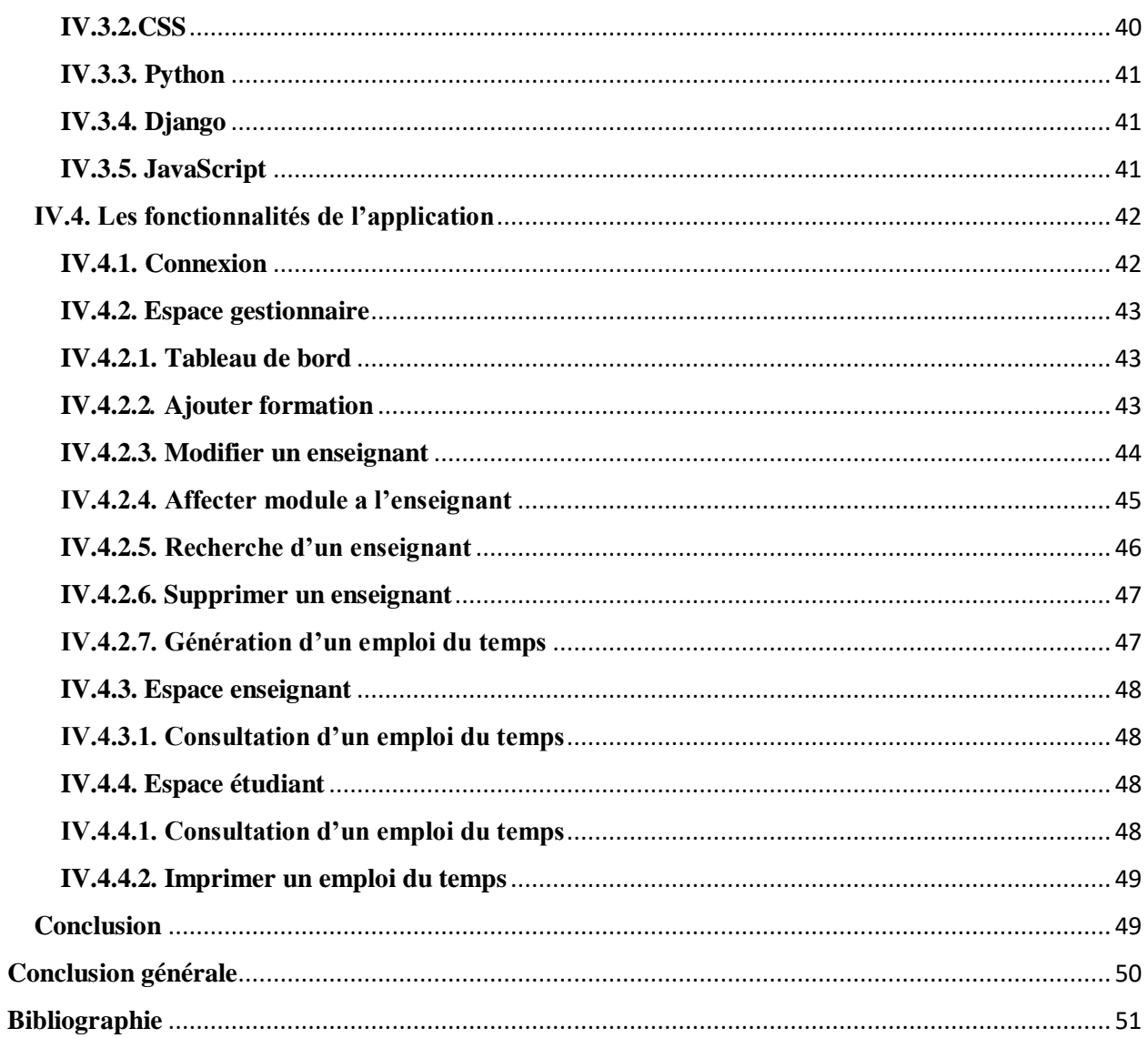

## <span id="page-7-0"></span>**Liste des abréviations**

**CSS:**Cascading Style Sheets

- **DEUA :** Diplôme d'Etudes Universitaires Appliqué
- **EDT :** Emploi de temps
- **FSE:**La faculté des Sciences Exactes
- **HTML: HyperText** Markup Langage
- **IDE:** Integrated Development Environment
- **LMD:** (Licence, Master et Doctorat)
- **MI:** Mathématique Informatique
- **OS :** Operating System
- **RN** : Recrutement nationale
- **SM:** Séance de matière
- **TD:** Travaux dirigées
- **TP:** Travaux pratiques
- **UML:** Unified Modeling Language
- **UP:** Unified Process
- **UAMB:** Université Abberrahmane Mira de Bejaia
- **XML:** eXtensible Markup Language

# <span id="page-8-0"></span>**Liste des figures**

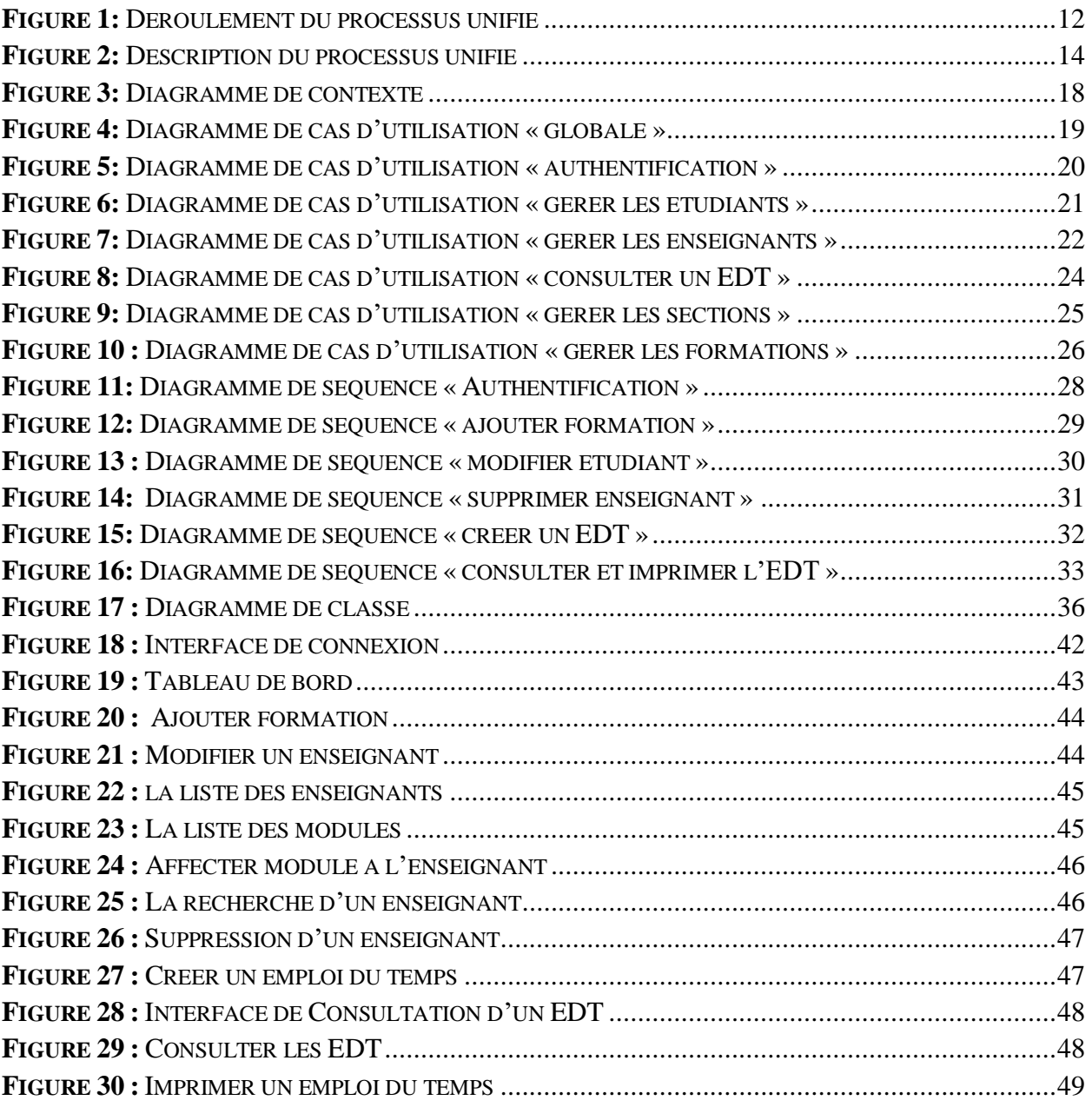

# <span id="page-9-0"></span>**Liste des tableaux**

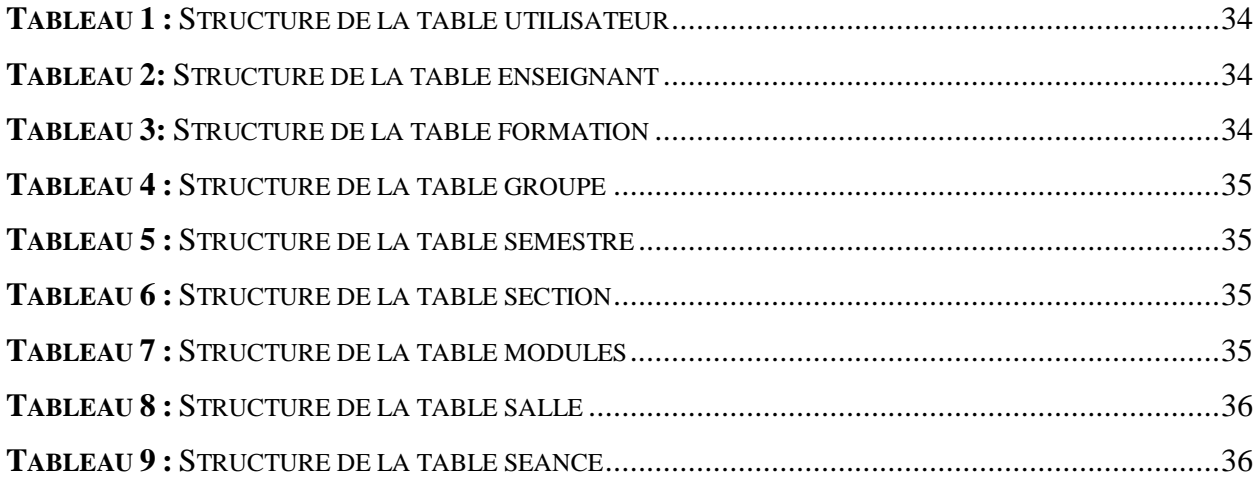

## **Introduction générale**

<span id="page-10-0"></span>Au cours des dernières années, la révolution de l'informatique a balayé tous les pays du monde, cela inclus notre pays l'Algérie qui a connu un fort développement incontestable dans ce domaine, et cette dernière a pris son véritable envol avec l'apparition des différents réseaux sociaux et applications.

En effet, l'informatique est devenue l'outil indispensable de gestion, parlons sur la gestion d'emploi du temps dans une université pour garantir le bon déroulement des programmes d'études et la réussite des étudiants.

Ainsi, cette gestion consiste à organiser et à coordonner les horaires des cours, des examens, des travaux pratiques, des conférences et des autres activités académiques et extraacadémiques. C'est un processus complexe qui nécessite une planification minutieuse et une communication efficace entre les différentes parties prenantes, notamment les enseignants, les étudiants, les responsables administratifs et les services de soutien.

La difficulté de cette tache fastidieuse et répétitive, qui fait généralement intervenir de nombreux éléments d'information, est liée à la nature des contraintes qu'il s'agit de satisfaire. A celle-ci s'ajoutent des caractéristiques bien particulières de l'institution ou l'organisation concernée. Parce qu'il y a plusieurs modèles du problème, des contraintes qui changent, et des caractéristiques particulières pour chaque institution ou organisation, il devient de plus en plus difficile de trouver une solution générale pour les problèmes d'emploi du temps, et c'est pour cela que ce domaine a besoin de plus en plus de la recherche.

Dans ce contexte, le problème connu sous le nom d'emploi du temps consiste à organiser des rencontres entre des enseignants et des groupes d'étudiants en définissant un lieu et une heure de rencontre tout en satisfaisant un ensemble de contraintes. Il existe différentes versions de ce dernier mais la plupart peuvent être classifié en deux grandes catégories qui sont : emploi du temps pour examen et emploi du temps universitaire. [1]

Dans ce cadre s'inscrit notre projet de fin d'étude qui consiste à réaliser une application web pour la gestion des emplois du temps à l'université « A/Mira de Bejaia » (UAMB).

Pour une bonne élaboration nous avons structuré notre mémoire en quatre chapitres :

Chapitre I «Etude de l'existant » nous avons présenté une vue globale du département informatique de l'université UAMB ainsi que son étude du système pédagogique.

Le Chapitre II, intitulé « Planification d'horaire de travail et processus de modélisation » explore divers aspects de la planification, notamment l'élaboration, l'évaluation et la mise en œuvre de plannings. Il examine également les processus de modélisation, tels qu'Unified Modeling Language (UML) et du Processus Unifié (UP), avec leurs avantages.

Chapitre III « Analyse et conception » est dédié à la présentation de modélisation UML et la démarche de développement UP. Les acteurs qui interagissent dans le système. Nous avons également décrit les besoins de chaque acteur sous forme de diagramme de cas d'utilisation. Chaque cas d'utilisation a un diagramme de séquence. Le passage au modèle relationnel est extrait par le diagramme de classe, dont l'objectif est d'implémenter notre base de données.

Le Chapitre IV est la partie dédiée à l'implémentation et à la réalisation de notre application, où nous présentons l'environnement de développement, la structure de notre application, ainsi que quelques-unes de ses interfaces.

Nous concluons ce rapport par une conclusion générale résumant les principales fonctionnalités réalisées et proposant quelques perspectives en vue de terminer (d'élargir et d'améliorer) ce travail.

## **Chapitre I : Etude de l'existant**

#### <span id="page-12-1"></span><span id="page-12-0"></span>**Introduction**

La présentation et l'analyse de l'organisme d'accueil constituent la phase de base d'une étude de système. Il s'agit de comprendre les difficultés qui ont été rencontrées dans l'organisation pour faciliter les étapes à venir. Par conséquent, l'organisme d'accueil doit nous fournir toutes les informations nécessaires pour établir une bonne conception et proposer des solutions efficaces. Pour commencer ce chapitre, nous présenterons dans un premier temps le département informatique de l'université "A/Mira de Bejaia" de manière succincte, puis nous nous concentrerons sur l'étude du système pédagogique de ce département qui sera notre sujet d'analyse et en exposant la problématique et les objectifs de notre projet, dans le but d'assurer une meilleure gestion.

#### <span id="page-12-2"></span>**I.1. Présentation du département d'informatique**

La faculté des Sciences Exactes (FSE), de l'université A. Mira de Bejaia se compose de cinq départements (mathématiques, informatique, physique et SM, chimie et recherche opérationnelle). Le service pédagogique de département d'informatique sera le terrain de notre étude.

Depuis sa création à la fin de l'année 2002, le département d'informatique de l'université A. Mira de Bejaia a offert trois types de formations différentes.

Le premier était le système classique à deux cycles de graduation. En plus de cela il y avait un programme de cycle court (2003-2006) menant au diplôme de DEUA (Diplôme d'Etudes Universitaires Appliqué) en informatique, ainsi qu'un programme de cycle long (2003- 2012) menant au diplôme d'ingénieur d'état en informatique [2].

Le département d'informatique a adopté la formation de système LMD (Licence, Master et Doctorat) depuis l'année 2003.

#### <span id="page-13-0"></span>**I.2. Mission du département**

Le département a pour mission d'assurer un suivi pédagogique des cycles de graduation et de post-graduation, ainsi que de gérer la scolarité des étudiants notamment leurs inscriptions, évaluation, présence aux enseignements, absences et sanction. Il est également chargé de la gestion des enseignants incluant les matières enseignées, l'affectation des modules, le volume horaire, les emplois du temps, le planning des examens, la gestion des soutenances, la gestion des absences, la saisie des notes et les délibérations [2].

Les niveaux d'étude ouverts au sein du département sont :

- Licence informatique (MI, RN)
- Master professionnelle Génie Logiciel
- Master professionnelle Administration et sécurité des réseaux
- Master professionnelle Intelligence Artificielle
- Master recherche Réseau et sécurité
- Master recherche système information avancé
- Doctorat

#### <span id="page-13-1"></span>**I.3. Problématique**

Notre département doit résoudre la problématique de la planification des emplois du temps. Pour y parvenir, nous devons organiser les étudiants en formations, sections et groupes en fonction de leur niveau d'études. Chaque groupe a un emploi du temps hebdomadaire, comprenant des séances de cours, TP ou TD pour chaque module qui est assuré par un enseignant. Au début de chaque semestre, nous devons répartir ces locaux pour chaque groupe.

#### <span id="page-13-2"></span>**I.4. Etude du système pédagogique**

Ce système universitaire n'a pas de caractéristique pédagogique spécifique et présente de nombreuses similitudes avec le fonctionnement des autres universités. L'UAMB propose des formations variées dans le cadre du système LMD, et les étudiants s'inscrivent au début de chaque année universitaire, généralement en septembre, mais cela peut varier selon les formations. Le programme pédagogique de chaque formation est connu à l'avance, avec des informations sur les matières à suivre, les horaires et la répartition des cours, TD et TP. En fonction des besoins pédagogiques et des ressources disponibles, chaque formation est divisée en sections, elles-mêmes pouvant être subdivisées en groupes [3].

#### <span id="page-14-0"></span>**I.4.1. L'activité pédagogique**

L'activité pédagogique est un ensemble d'actions et de pratiques qui visent à faciliter l'apprentissage des étudiants. La modélisation de l'activité pédagogique utilise trois entités : les locaux, les enseignements et les modules. Les ressources de l'enseignement comprennent généralement les enseignants, les groupes d'étudiants et les matériels nécessaires. Les matériels sont les ressources qui seront utilisées lors des séances d'enseignement. Il est possible qu'un enseignement soit assuré simultanément par plusieurs enseignants, comme c'est le cas pour certains travaux pratiques d'informatique. Les modules sont des ensembles d'enseignements [3].

#### <span id="page-14-1"></span>**I.4.2. Les ressources**

Les ressources sont une composante clé de la planification de l'emploi du temps universitaire. Les enseignants et les administrateurs universitaires doivent prendre en compte les ressources disponibles lors de la création de l'emploi du temps pour garantir une organisation efficace des enseignements et un accès adéquat des étudiants aux ressources nécessaires. Les ressources incluent les salles de cours, les enseignants et les groupes d'étudiants.

Chaque ressource est identifiée par un code unique, un calendrier précisant les disponibilités et les indisponibilités, et une description. En outre, chaque type de ressource possède des caractéristiques spécifiques, qui permettent d'ajouter facilement de nouveaux types de ressources à l'outil de planification. Dans la suite de l'étude, nous décrirons en détail les caractéristiques spécifiques des ressources considérées.

#### **- Les ressources de type « local »**

Il s'agit des espaces physiques dans lesquels les activités pédagogiques sont menées, telles que les cours magistraux, les travaux dirigés, les travaux pratiques, les examens, etc. Les salles peuvent être de différentes tailles et équipées de différents matériels en fonction des besoins pédagogiques (tableau, vidéoprojecteur, ordinateurs, etc.).

#### **- Les ressources de type « enseignant »**

Correspondent à des personnes qui ont la capacité de dispenser des enseignements. Chaque individu possédant cette ressource est identifié par son nom et son prénom, son grade, son lieu d'affectation administrative ainsi que sa spécialité. Cette dernière indique les matières qu'il peut enseigner.

#### **- Les ressources de type « groupe »**

En général, les étudiants d'une filière sont subdivisés en sections, qui sont ensuite divisées en plusieurs groupes.

#### <span id="page-15-0"></span>**I.5. Description des problèmes à résoudre**

Dans un établissement éducatif, l'ensemble des étudiants appartenant à une filière et étant au même niveau d'étude est appelé « Promotion », cette dernière est divisée en sections qui peuvent être à leurs tour divisées en groupes. On fréquente des cas où une promotion représente la section et le groupe au même temps ; comme celle de fin de cycle.

Les étudiants sont censés avoir un ensemble d'enseignements, déterminés en cours, TD et TP. Chacun de ces enseignements s'étend sur une durée de temps limitée généralement en une heure et demie. Un cours est dispensé à une section ou à un groupe quand ils sont confondus, alors qu'un TD et un TP sont destinés seulement à un groupe.

Résoudre le problème de l'emploi du temps, revient à affecter aux séances la durée et le local dont le type et la capacité qui leurs convient, pour éviter les conflits sur les enseignants, les étudiants et les locaux afin d'assurer le module concerné par l'enseignement.

Le département d'informatique regroupe différentes formations qui ont une durée qui varie entre trois ans (licence) et cinq ans (master).

Le programme pédagogique d'emplois du temps précise les modules à suivre, leurs volumes horaires et quelques informations pédagogiques (répartition des cours, travaux dirigés, travaux pratiques etc.…). Les enseignants n'ont pas le même volume horaire, cela dépend le niveau de chacun (professeur, maitre-assistant, maitre de conférences, vacataire…), en prenant un tel exemple : Le plafond d'heures pour un professeur ne dépasse pas six heures par semaine

tandis qu'un vacataire possède plus de temps, pour qu'il arrive à douze heures par semaine. Le respect de volume horaire et La prise en compte de la disponibilité des enseignants sont obligatoires. En cas d'absence, le déroulement des enseignements doit être effectué plus normal, et les séances doivent être rattrapé. Un enseignant doit donc connaître précisément la disponibilité des ressources de sa séance (salle, enseignant, groupe).

Selon les besoins pédagogiques et les conditions physiques des ressources, chaque formation est structurée en niveau, en sections, et groupes.

Les données du problème à résoudre se résument en ce qui suit :

- Un ensemble de créneaux horaires étalés sur une semaine de cinq jours, du samedi au mercredi ou du dimanche au jeudi. La durée d'une période est 1h 30 min.
- Un ensemble de niveaux ou groupes d'étudiants.
- Un ensemble de cours, TD ou TP à programmer dans la semaine.
- Un ensemble de locaux (salles, amphis...).

#### <span id="page-16-0"></span>**I.5.1. Objectifs**

L'objectif de notre projet est de mettre en place une application web destinée à la gestion des emplois du temps du département informatique. Cette application sera conçue pour réduire l'utilisation du papier, améliorer l'accessibilité rapide à l'information et sécuriser l'accès aux ces informations par une authentification.

#### <span id="page-16-1"></span>**I.5.2. Les contraintes**

Pour la bonne réalisation de notre système, nous nous sommes basés sur les contraintes fondamentales pour la création d'un emploi du temps.

#### **I.5.2.1. Les contraintes physiques**

Ces contraintes ne doivent pas être violées sinon cela conduirait à des situations conflictuelles. Voici-quelques exemples :

- Un enseignant ne peut pas être affecté à deux séances différentes au même créneau.
- Une salle /amphi ne peut pas accueillir deux séances déférentes au même temps.
- Un module doit respecter le nombre des séances hebdomadaires.
- Respecter la charge journalière d'un enseignant.
- Si un TD ou un TP est affecté à un groupe donné, on ne peut pas affecter un cours à la section à laquelle appartient ce groupe et inversement.
- Un TP n'aura pas lieu dans un amphithéâtre ou dans une salle de TD.
- Un TD ou un cours n'aura pas lieu dans une salle de TP.
- Capacité des locaux doit être supérieure ou égale à l'effectif du groupe/section.

## **I.5.2.2.Les contraintes pédagogiques**

Les contraintes pédagogiques peuvent éventuellement être violées, contrairement aux contraintes physiques. Ces contraintes sont souvent utilisées pour exprimer ce que doit être un " bon " planning. Quelques exemples de ces contraintes incluent :

- Prévenir une surcharge de certains jours tandis que d'autres jours sont moins chargés.
- Libérer quelques après-midis pour les enseignants.
- Minimiser les déplacements des étudiants dans l'établissement.
- Pas plus de trois séances consécutives pour le même enseignant.
- S'assurer que tous les enseignements prévus soient affectés.
- Eviter de programmer des activités qui se terminent après 18h00.

## <span id="page-17-0"></span>**Conclusion**

Notre projet consiste en la conception et la mise en place d'un système de gestion automatisée des emplois du temps pour le département d'informatique. Nous avons commencé par réaliser une analyse de l'existant, au cours de laquelle nous avons collecté toutes les informations nécessaires à la réussite de notre projet. Le prochain chapitre portera sur la gestion et la planification des horaires de travail et les solutions proposées pour résoudre ces problématiques et avoir une gestion optimale et un bon planning.

# <span id="page-18-0"></span>**Chapitre II : Planification d'horaire de travail et processus de modélisation**

## <span id="page-18-1"></span>**Introduction**

Dans ce chapitre, nous plongerons au cœur de la planification d'horaires de travail, en explorant la problématique qui l'entoure et en définissant les concepts de planification et de planning. Nous examinerons également l'importance cruciale d'un planning bien conçu dans divers domaines professionnels et nous nous pencherons sur le processus de création et d'évaluation de ces plannings. Enfin, nous mettrons en avant le rôle clé de l'Unified Modeling Language (UML) et du Processus Unifié (UP) dans l'optimisation de la gestion des horaires de travail.

## <span id="page-18-2"></span>**II.1. Problématique de la planification d'horaires de travail**

La planification d'horaires de travail est une problématique importante dans de nombreux Champs professionnels, car elle peut avoir un impact significatif sur la productivité, la satisfaction des employés et la qualité du service offert. Offert Cependant, la planification d'horaires de travail peut être complexe, en particulier dans les secteurs où la demande fluctue considérablement, tels que les soins de santé, le commerce de détail, les transports, l'hôtellerie et la restauration.

## <span id="page-18-3"></span>**II.2. Définition de planification et planning**

Nous allons définir les terminologies suivantes

## <span id="page-18-4"></span>**II.2.1. Planification**

La planification peut être définie comme le processus d'élaboration d'un plan d'action pour atteindre un objectif spécifique. Cela implique d'analyser les objectifs à long terme, d'identifier les tâches nécessaires pour les atteindre, de définir les priorités, de prévoir les ressources nécessaires et de crées un calendrier pour l'ensemble du processus.

## <span id="page-18-5"></span>**II.2.2. Planning**

Un planning est un document qui permet de planifier et d'organiser les activités d'une entreprise, une école, un hôpital, une administration, etc. Le planning peut inclure les horaires de travail des employés, les horaires de cours pour les étudiants, les plages de disponibilité pour les

consultations médicales ou les rendez-vous administratifs, les dates de réunions, les périodes de vacances ou de congés, les échéances de projets, etc. Le planning de l'établissement peut être élaboré par différents responsables selon l'organisation. Par exemple, un responsable des ressources humaines peut élaborer le planning des employés, un responsable pédagogique peut élaborer le planning des cours, un responsable médical peut élaborer le planning des consultations [1].

## <span id="page-19-0"></span>**II.3. Utilité d'un planning**

Un planning peut être très utile pour plusieurs raisons. Voici quelque avantage spécifique de l'utilisation d'un planning pour un établissement.

- $\checkmark$  Planification des activités : Un planning peut aider à organiser les activités quotidiennes hebdomadaires ou mensuelles de l'établissement. Il peut également aider à coordonner les taches entre les différents départements, en évitant les conflits d'horaires et en permettant une meilleure collaboration.
- $\checkmark$  Gestion de ressources : Un planning peut aider à gérer les ressources de l'établissement, notamment les personnels, les équipements, les salles et les budgets.

## <span id="page-19-1"></span>**II.4. Elaboration d'un planning**

Généralement cette tâche peut être centralisée à des cadres de l'entreprise appelés planificateurs, ces derniers doit prendre la décision qui convient aux préférences des différents acteurs car son expérience de la tâche fait de lui un interlocuteur privilégié pour évaluer rapidement et effectuer des jugements de l'orientation à donner à la recherche de solutions de meilleure qualité afin d'aboutir à un choix approprié [4].

## <span id="page-19-2"></span>**II.5. Comment est évalué un planning ?**

L'évaluation d'un planning peut varier en fonction de l'objectif du planning.

Cependant, voici quelques critères clés qui peuvent être utilisés pour évaluer un planning :

 $\checkmark$  La cohérence avec le programme d'études : Le planning doit être cohérent avec le programme d'étude et les objectifs d'apprentissage.

- $\checkmark$  L'efficacité de l'utilisation du temps : Le planning doit être structuré de manière à maximiser l'utilisation efficace du temps disponible pour les activités d'enseignement et d'apprentissage.
- $\checkmark$  La faisabilité : Le planning doit être réalisable dans les limites des ressources disponibles, tels que le temps, le personnel, et le budget.
- $\checkmark$  La qualité : le planning doit être détaillé, précis, et structuré de manière à permettre une exécution efficace des activités.
- $\checkmark$  La flexibilité : Le planning doit être suffisamment flexible pour permettre l'adaptation aux imprévus, aux changements dans les priorités de l'établissement, et besoins des parties prenantes.

Enfin, une fois que le planning a été évalué et validé, il peut être communiqué aux enseignants et aux étudiants afin de permettre une organisation efficace de leur emploi du temps.

#### <span id="page-20-0"></span>**II.6. Processus utilisés**

Selon la nature de notre projet, nous avons choisir UP et UML pour sa réalisation.

#### <span id="page-20-1"></span>**II.6.1 Unified Modeling Language (UML)**

UML se définit comme un langage de modélisation graphique et textuel destiné à faciliter la conception des documents nécessaires au développement d'un logiciel, décrire des besoins, spécifier des systèmes, esquisser des architectures logicielles, concevoir des solutions et communiquer des points de vue.

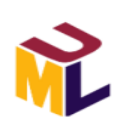

Pour notre projet, nous présentons trois diagrammes d'UML [5].

#### • **Diagramme de cas d'utilisation :**

Le diagramme de cas d'utilisation est un outil de modélisation visuelle utilisé dans l'ingénierie logicielle pour représenter les interactions entre les utilisateurs (acteurs) et le système, afin de décrire les fonctionnalités et les exigences du système logiciel [6].

#### **• Diagramme de séquence :**

Représente des échanges de messages entre objets selon un point de vue temporel, il permet aussi de décrire les scénarios de chaque cas d'utilisation en mettant l'accent sur la chronologie des opérations en interaction avec les objets [7].

#### **• Diagramme de classe :**

Le diagramme de classe est un outil de modélisation visuelle utilisé dans le domaine de l'ingénierie logicielle pour représenter les classes, les interfaces, les attributs, les méthodes et les relations entre eux. Il est généralement utilisé pour concevoir et documenter la structure d'un système logiciel orienté objet [8].

#### <span id="page-21-0"></span>**II.6.2 Processus Unifié**

UP est un guide méthodologique pour réaliser des logiciels en conseillant et pilotant l'équipe dans ses différentes activités pour réduire la complexité des projets (on sait ou on en est et ce qu'il nous reste à faire). Ce processus permet d'éclaircir qui fait quoi, et permet à chacun de savoir quelle est sa place dans le processus de production du logiciel. Le processus unifié se caractérise par une démarche itérative et incrémentale, pilotée par les cas d'utilisation, et centrée sur l'architecture et les modèles UML [9].

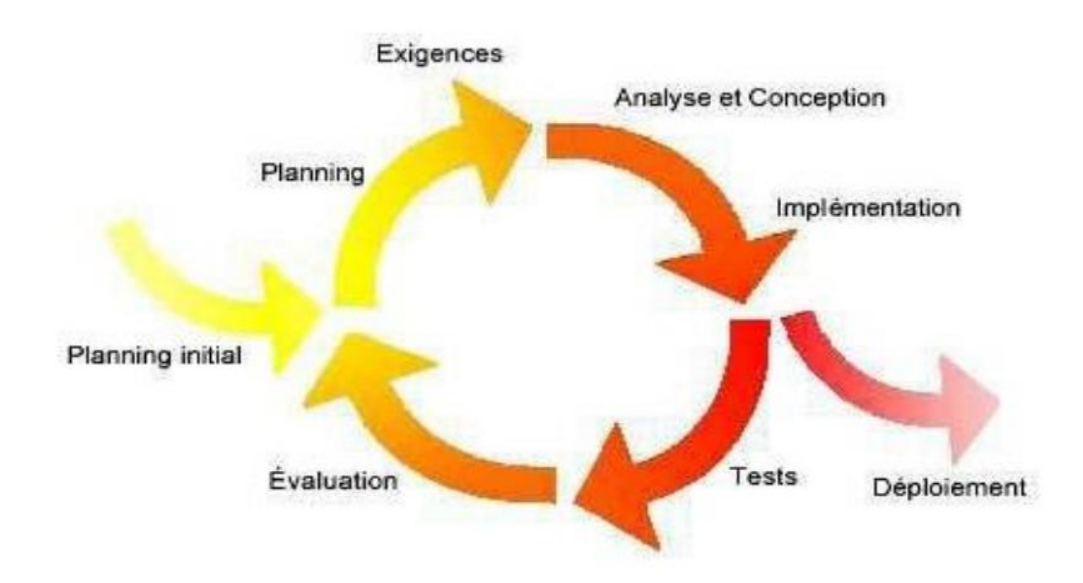

<span id="page-21-1"></span>**Figure 1:** Déroulement du processus unifié *[10]*.

## <span id="page-22-0"></span>**II.6.2.1 Phases de Processus Unifié**

La méthode UP se base sur quatre phases [10]:

• **Analyse des besoins :** C'est la première phase du processus unifié. Il s'agit de tracer ce qui doit figurer à l'intérieur du système et ce qui doit rester à l'extérieur (délimiter la portée du système et le bien comprendre), identifier les acteurs, dégagé les fonctionnalités initiales, établir une architecture candidate (on doit essayer de construire une architecture capable de fonctionner), il faut également identifier les risques critiques susceptibles de faire obstacles au bon déroulement du projet.

• **Elaboration :** Elle consiste à stabiliser l'architecture du système. Il s'agit alors de raffiner le modèle initial de cas d'utilisation, capturer de nouveaux besoins, analyser et concevoir la majorité des cas d'utilisation formulés, et si possible implémenter et tester les cas d'utilisation initiaux.

• **Construction :** Dans cette phase, il faut capturer tous les besoins restants parce qu'il n'est pratiquement plus possible de le faire dans la prochaine phase, continuer l'analyse, la conception et surtout l'implémentation de tous les cas d'utilisation. Enfin, fournir une version exécutable du système.

• **Transition :** C'est la dernière phase du processus UP. Elle consiste à vérifier si le système offre les services exigés par les utilisateurs, détecter les défaillances, combler les manques dans la documentation du logiciel et adapter le produit à l'environnement (mise en place et installation).

#### <span id="page-22-1"></span>**II.6.2.2 Activités du processus unifie**

Chaque phase est constituée d'une succession d'activités. Les activités du processus UP sont les suivantes [10]:

#### **1. Expression des besoins**

C'est la compréhension et l'expression des besoins fonctionnels et non fonctionnels, ainsi que la livraison d'une liste comprenant les exigences du client.

#### **2. Analyse**

L'analyse est l'activité de préparation à la conception. Elle permet d'accéder à une compréhension des besoins et des exigences du client, et aux outils de réalisation en prenant en compte le choix d'architecture technique retenu pour le d´enveloppement et l'exploitation système.

#### **3. Conception**

La conception permet d'acquérir une compréhension approfondie des contraintes liées au langage de programmation, à l'utilisation des composants et au système d'exploitation. Elle détermine les principales interfaces.

#### **4. Implémentation**

C'est le résultat de la conception, on implémente le système sous forme de composants (de code source, de scripts, d'exécutable et d'autres ´éléments du même type.). Elle a pour objectif de planifier l'intégration et de produire les classes et les sous-systèmes sous formes de codes sources.

#### **5. Tests**

Les tests permettent de vérifier les résultats de l'implémentation de toutes les exigences en testant la construction, et de s'assurer de la bonne intégration de tous les composants dans le logiciel.

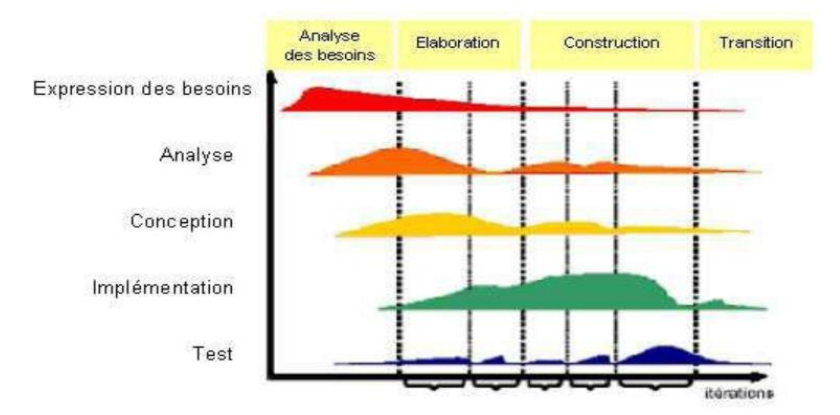

La figure suivante décrit les différentes activités et les phases d'UP :

<span id="page-23-0"></span>**Figure 2:**Description du processus unifié *[10]*

## <span id="page-24-0"></span>**II.7. Avantage UML & UP**

UML est un langage de modélisation qui permet de définir clairement les besoins des clients, de généraliser les aspects de conception et de l'architecture, de structurer de manière cohérente les fonctionnalités et les données et également de faciliter la maintenance.

UP est un processus itératif et incrémental qui se lit selon deux axes: vertical (enchainement de disciplines et d'activités au sein d'une itération) et horizontal (enchainement dynamique sur l'axe temporel de phases et d'itérations), ce qui nous permet de tester à chaque itération sans attendre la fin du projet.

#### <span id="page-24-1"></span>**Conclusion**

En conclusion, ce chapitre a exploré la planification d'horaires de travail, défini son importance, examiné le processus de création de plannings, et mis en avant le rôle crucial d'UML et d'UP. Cette compréhension renforcera la qualité de l'enseignement et des activités du département informatique.

## **Chapitre III : Analyse et conception**

#### <span id="page-25-1"></span><span id="page-25-0"></span>**Introduction**

Afin de garantir une planification efficace et une exécution maîtrisée des projets de développement d'applications ou de systèmes informatiques, il est essentiel de suivre une méthode ou une approche clairement définie. Cette démarche permet d'organiser le travail de manière optimale et de s'assurer que les résultats répondent aux attentes des parties prenantes impliquées dans le projet. Il est donc crucial de mettre en place une méthodologie de développement structurée pour assurer la réussite du projet et éviter les erreurs et les retards et c'est l'objectif de ce chapitre présenté dans les points qui suivent.

#### <span id="page-25-2"></span>**III.1. Spécification des besoins**

Après avoir étudié le projet, nous avons déterminé les besoins auxquels notre application doit répondre. Nous avons identifié deux types de besoins : les besoins fonctionnels, qui décrivent les fonctionnalités attendues de l'application, et les besoins non fonctionnels, qui se rapportent aux critères de performance, de sécurité, d'utilisabilité…

#### <span id="page-25-3"></span>**III.1.1. Besoins fonctionnels**

Nous allons décrire ci-dessous les exigences que le système doit remplir à travers les différentes tâches suivantes :

#### **Le gestionnaire :**

Création des emplois du temps : Le gestionnaire doit pouvoir créer les emplois du temps en fonction des contraintes de l'établissement.

L'affectation des enseignants aux modules, le gestionnaire doit attribuer à chaque module un enseignant.

Gestion des ressources : le gestionnaire doit pouvoir ajouter, modifier et supprimer toutes les ressources telles que les locaux, sections, groupes, et enseignants. Il doit pouvoir affecter les salles, enseignants, modules appropriés à chaque séance.

#### **Les enseignants et les étudiants :**

Consultation de l'emploi du temps : L'enseignant et l'étudiant doivent pouvoir accéder aux emplois du temps pour connaître les horaires de cours et les salles de classe.

#### <span id="page-26-0"></span>**III.1.2. Besoins non fonctionnels**

Une fois les besoins fonctionnels identifiés, il est important de prendre en compte les besoins non fonctionnels tout au long du processus de développement de l'application. Parmi ces besoins non fonctionnels, nous pouvons citer :

- **L'authentification :** chaque utilisateur doit s'identifier avec un login unique et un mot de passe pour accéder à l'application.
- **La rapidité de traitement :** l'application doit optimiser les traitements pour minimiser le temps de réponse et s'approcher autant que possible du temps réel.
- **La sécurité et la confidentialité :** la sécurité des données doit être garantie avec une attribution appropriée des droits d'accès.
- **La performance :** l'application doit répondre de manière optimale aux exigences des utilisateurs.
- **Ergonomie :** L'application doit offrir une interface simple et facile à utiliser.

#### <span id="page-26-1"></span>**III.2. Analyse des besoins**

#### <span id="page-26-2"></span>**III.2.1. Identification des acteurs**

Un acteur est la représentation concrète d'un rôle joué par des entités externes, telles que des utilisateurs, des dispositifs matériels ou d'autres systèmes, qui interagissent directement avec le système étudié [5].

Les acteurs de notre système sont :

• **L'Etudiant :** Toute personne consulte et imprime les emplois du temps.

**• L'Enseignant:** personne habilité à donner des enseignements au département d'informatique. Ses tâches seront celle de consulter leurs emplois du temps personnel.

**• Le gestionnaire :** Le rôle du gestionnaire est le plus important dans la gestion d'emploi du temps, c'est le personne chargée d'administrer l'application web (gestion de la base de données).

#### <span id="page-27-0"></span>**III.2.2. Diagramme de contexte**

Le diagramme de contexte est un outil conceptuel qui permet de visualiser les interactions entre un système et son environnement, ainsi que les liens entre eux. Il est utile pour avoir une vue d'ensemble de ces interactions et pour délimiter clairement le champ d'étude.

Pour notre cas le contexte est donné par la figure suivante :

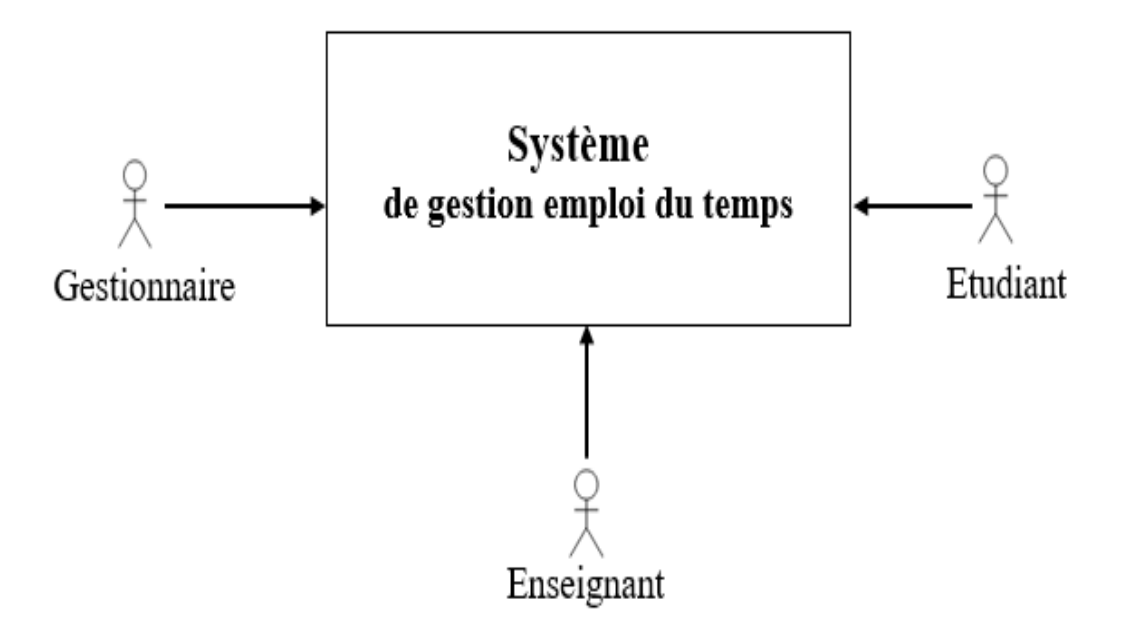

<span id="page-27-1"></span>**Figure 3:** Diagramme de contexte

## <span id="page-28-0"></span>**III.3. Diagramme de cas d'utilisation**

Le diagramme de cas d'utilisation montre les interactions fonctionnelles entre les acteurs et le système à l'étude.

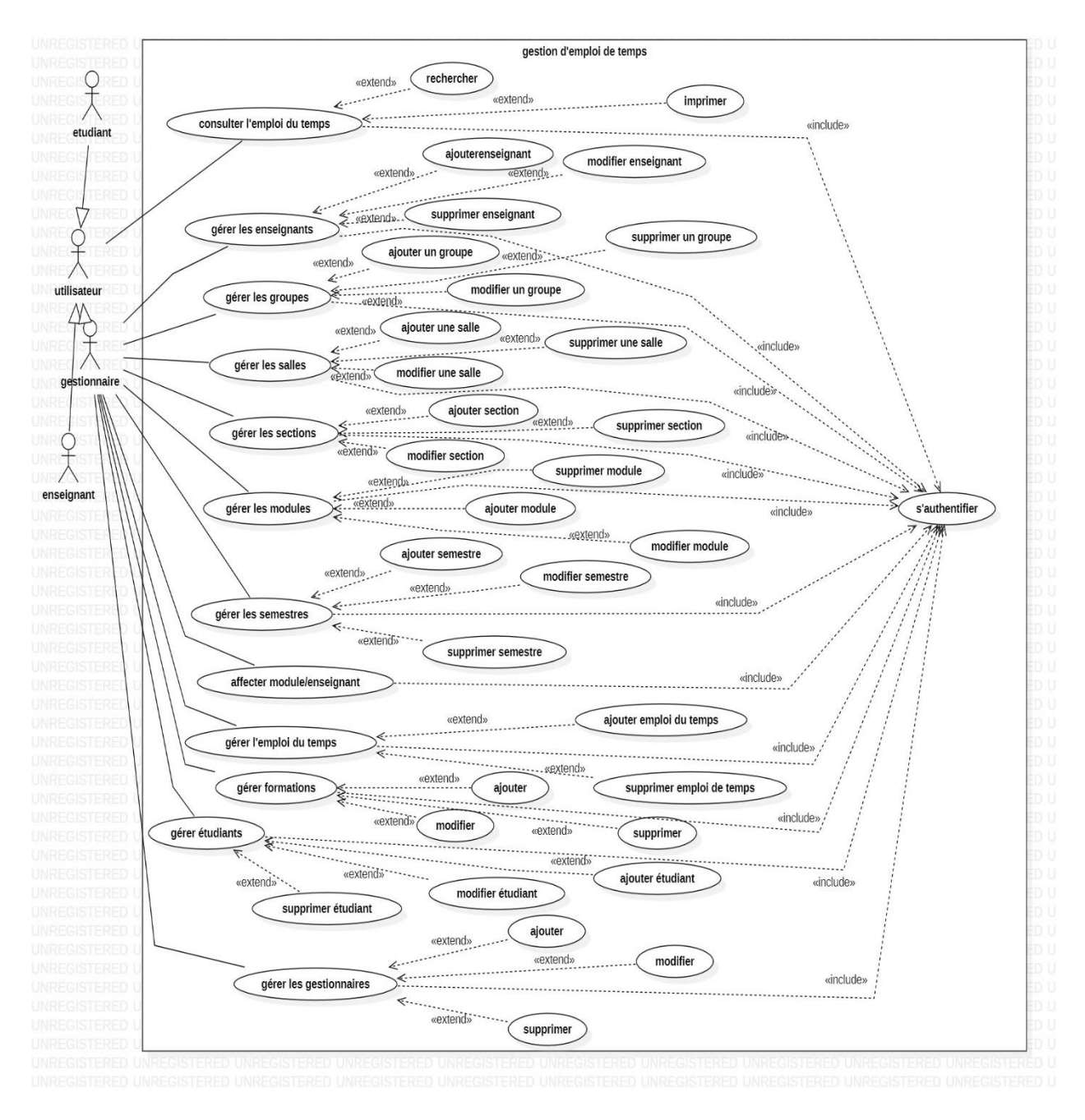

<span id="page-28-1"></span>**Figure 4:** Diagramme de cas d'utilisation « globale »

## <span id="page-29-0"></span>**III.4. Description des cas d'utilisations**

## **Cas d'utilisation « authentification » :**

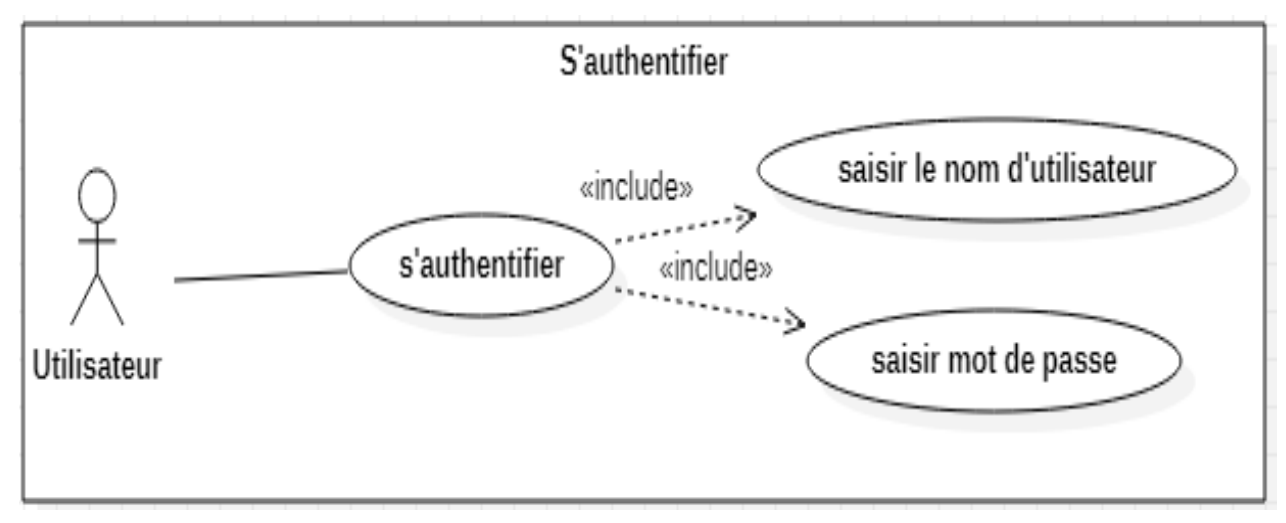

**Figure 5:** Diagramme de cas d'utilisation « authentification »

#### **Acteurs :** Utilisateur

**Objectif :** Permet à l'utilisateur de se connecter au système, et assurer que l'utilisateur est bien celui qui prêtant être.

#### **Scénario nominal :**

- 1. Le système affiche la fenêtre d'authentification.
- 2. L'utilisateur introduit son nom et son mot de passe.
- 3. Le système vérifie si les données saisies sont valides.
- 4. Le système affiche l'espace approprié pour chaque utilisateur.

#### **Scénario alternatif :**

Si les informations saisir sont incorrectes ou incomplets le système affiche un message d'erreur et réaffiche la fenêtre d'authentification.

**Cas d'utilisation « Gérer les étudiants » :**

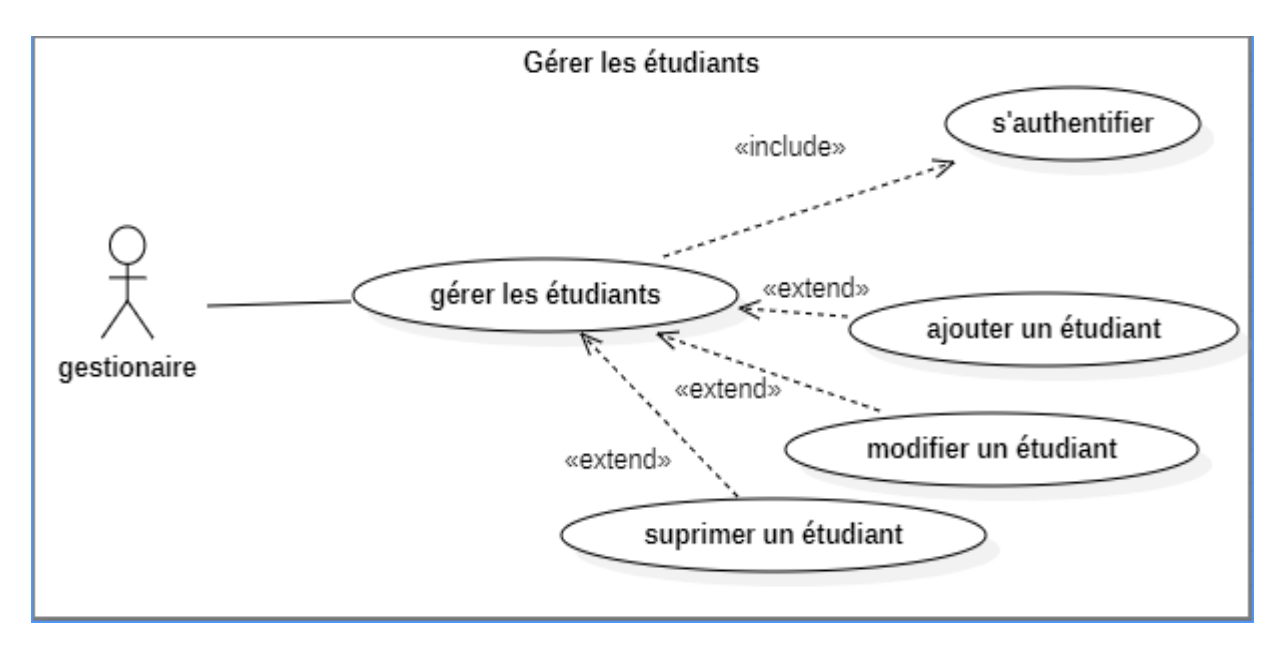

**Figure 6:** Diagramme de cas d'utilisation « Gérer les étudiants »

<span id="page-30-0"></span>**Acteur principale :** Gestionnaire

**Objectif :** ajouter, modifier, supprimer un étudiant

#### **Scenario nominal :**

#### **Cas 1 : Ajouter un étudiant**

- 1. Le gestionnaire choisit ajouter un étudiant.
- 2. Le système affiche le formulaire à remplir.
- 3. Le gestionnaire rempli et valide le formulaire.
- 4. Le système ajouter les informations dans la base de données.

#### **Cas 2 : Modifier un étudiant**

- 1. Le gestionnaire choisit modifier un étudiant.
- 2. Le système affiche le formulaire de modification.
- 3. Le gestionnaire modifier les champs voulus.
- 4. Le système met à jour les informations.

#### **Cas 3 : Supprimer un étudiant**

- 1. Le gestionnaire choisit supprimer un étudiant.
- 2. Le système demande une confirmation.
- 3. Le gestionnaire confirme la suppression.
- 4. Le système supprimé l'étudiant de la base de données.

#### **Scenario alternatif :**

**Cas 1 :**

 $\checkmark$  Étudiant existe déjà ou les champs incomplets : le système affiche un message d'erreur et réafficher le formulaire d'ajout.

#### **Cas 2 :**

 Les champs incomplets : Le système affiche un message d'erreur et réafficher le formulaire de modification.

#### **Cas 3 :**

 $\checkmark$  Le gestionnaire annule la suppression : le système revient à la liste.

#### **Cas d'utilisation « gérer les enseignants » :**

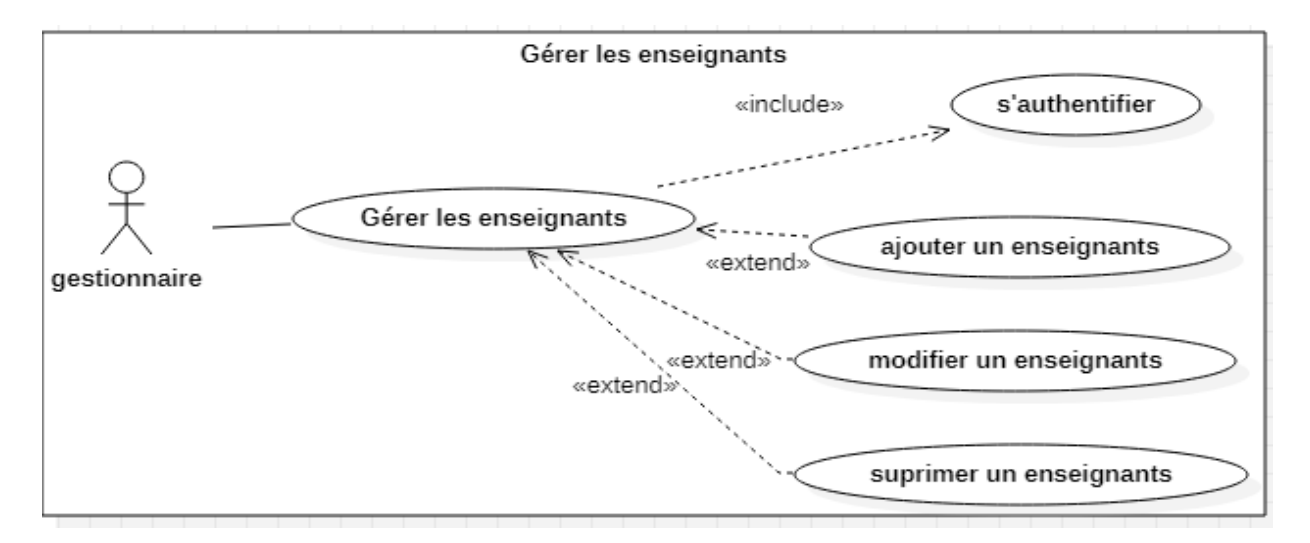

<span id="page-31-0"></span>**Figure 7:** Diagramme de cas d'utilisation « gérer les enseignants »

#### **Acteur principale :** Gestionnaire

**Objectif :** ajouter, modifier, supprimer un enseignant.

#### **Scenario nominal :**

#### **Cas 1 : Ajouter un enseignant**

- 1. Le gestionnaire choisit ajouter un enseignant.
- 2. Le système affiche le formulaire à remplir.
- 3. Le gestionnaire rempli et valide le formulaire.
- 4. Le système ajouter les informations dans la base de données.

#### **Cas 2 : Modifier un enseignant**

- 1. Le gestionnaire choisit modifier un enseignant.
- 2. Le système affiche le formulaire de modification.
- 3. Le gestionnaire modifier les champs voulus.
- 4. Le système met à jour les informations.

#### **Cas 3 : Supprimer un enseignant**

- 1. Le gestionnaire choisit supprimer un enseignant.
- 2. Le système demande une confirmation.
- 3. Le gestionnaire confirme la suppression.
- 4. Le système supprimer l'enseignant de la base de données.

#### **Scenario alternatif :**

#### **Cas 1 :**

 $\checkmark$  Enseignant existe déjà ou les champs incomplets : le système affiche un message d'erreur et réafficher le formulaire d'ajout.

#### **Cas 2 :**

 $\checkmark$  Les champs incomplets : Le système affiche un message d'erreur et réafficher le formulaire de modification.

#### **Cas 3 :**

 $\checkmark$  Le gestionnaire annule la suppression : le système revient à la liste.

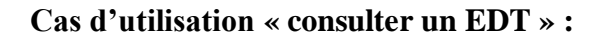

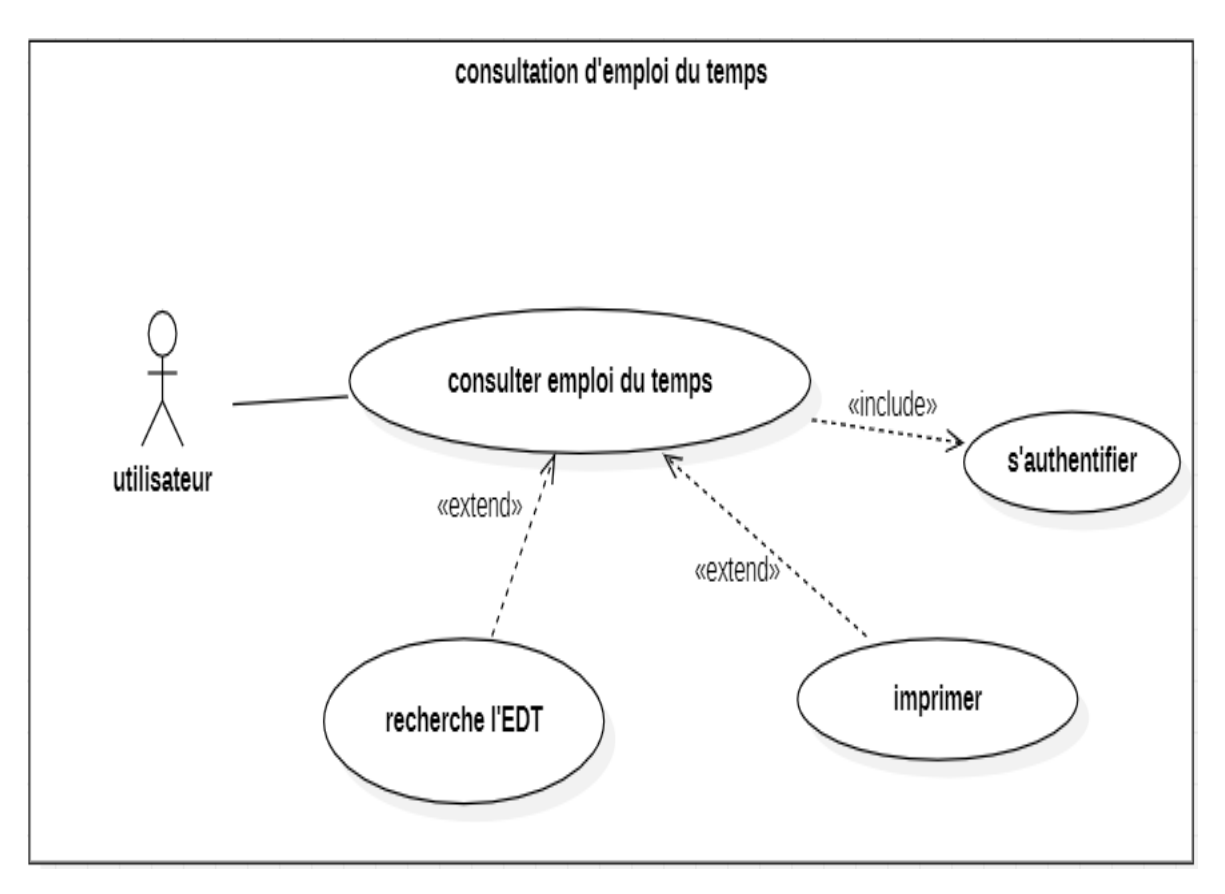

**Figure 8:** Diagramme de cas d'utilisation « consulter un EDT »

<span id="page-33-0"></span>**Acteur principale** : Enseignant, Etudiant.

**Objectif** : consulter un emploi de temps.

#### **Scenario nominale :**

- 1. Après que l'utilisateur sera authentifié.
- 2. Le système lui afficher un moteur de recherche.
- 3. L'acteur introduit ce qu'il souhaite rechercher.
- 4. Le système lui afficher les EDT qu'il a recherché.

**Cas d'utilisation « Gérer les sections » :**

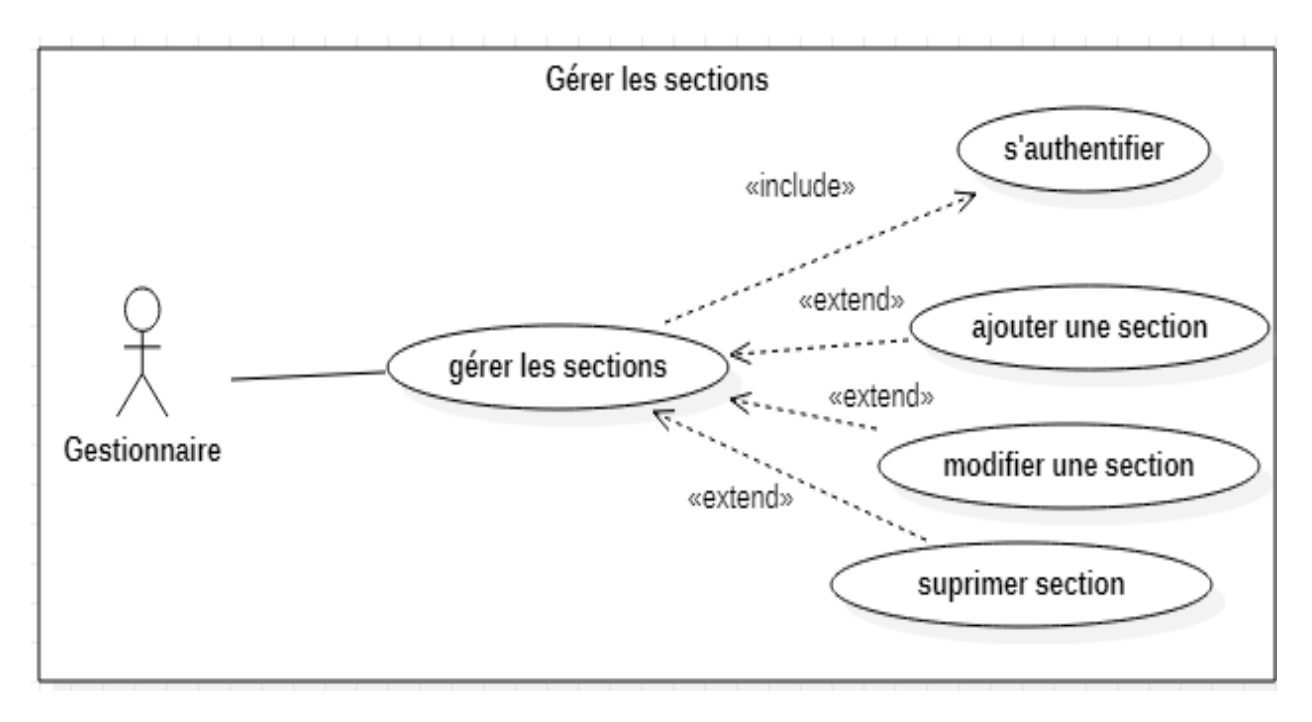

**Figure 9:** Diagramme de cas d'utilisation « Gérer les sections »

<span id="page-34-0"></span>**Acteur principale :** Gestionnaire

**Objectif :** ajouter, modifier, supprimer une section.

#### **Scenario nominal :**

#### **Cas 1 : Ajouter une section**

- 1. Le gestionnaire choisit ajouter une section.
- 2. Le système affiche le formulaire à remplir.
- 3. Le gestionnaire rempli et valide le formulaire.
- 4. Le système ajouter les informations dans la base de données.

#### **Cas 2 : Modifier une section**

- 1. Le gestionnaire choisit modifier une section.
- 2. Le système affiche le formulaire de modification.
- 3. Le gestionnaire modifier les champs voulus.
- 4. Le système met à jour les informations.

#### **Cas 3 : Supprimer une section**

- 1. Le gestionnaire choisit supprimer une section.
- 2. Le système demande une confirmation.
- 3. Le gestionnaire confirme la suppression.
- 4. Le système supprimer la section de la base de données.

#### **Scenario alternatif :**

**Cas 1 :**

 $\checkmark$  Section existe déjà ou les champs incomplets : le système affiche un message d'erreur et réafficher le formulaire d'ajout.

#### **Cas 2 :**

 Les champs incomplets : Le système affiche un message d'erreur et réafficher le formulaire de modification.

#### **Cas 3 :**

 $\checkmark$  Le gestionnaire annule la suppression : le système revient à la liste.

#### **Cas d'utilisation « Gérer les formations » :**

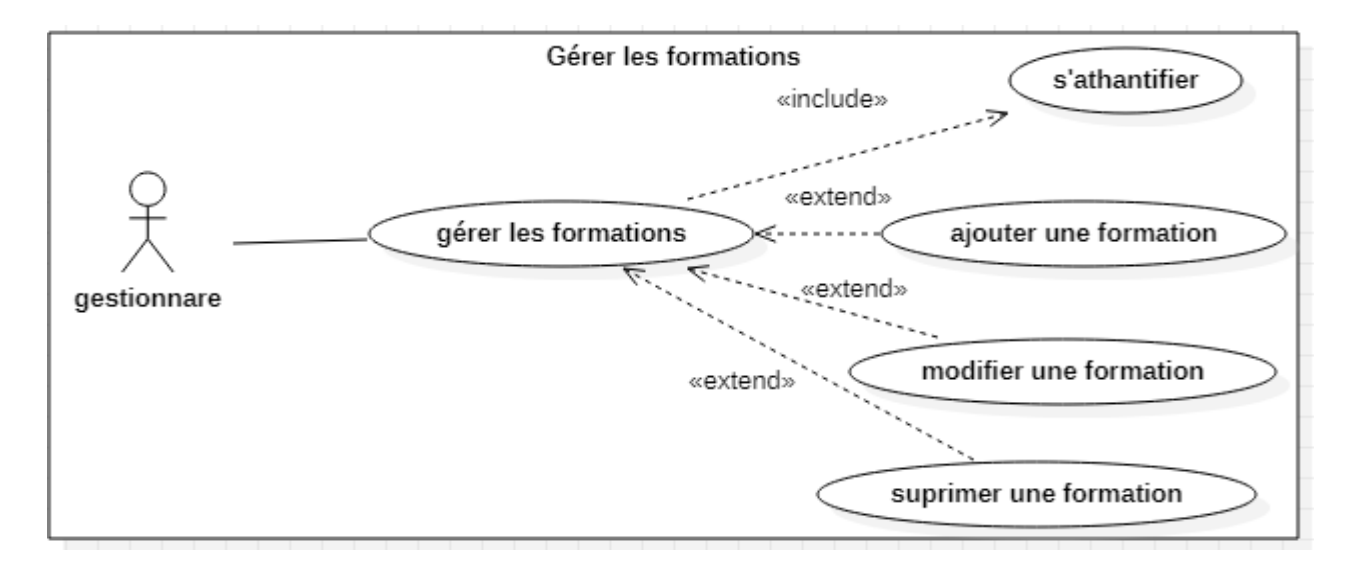

<span id="page-35-0"></span>**Figure 10 :** Diagramme de cas d'utilisation « Gérer les formations »

#### **Acteur principale :** Gestionnaire

**Objectif :** ajouter, modifier, supprimer une formation.

#### **Scenario nominal :**

#### **Cas 1 : Ajouter une formation**

- 1. Le gestionnaire choisit ajouter une formation.
- 2. Le système affiche le formulaire à remplir.
- 3. Le gestionnaire rempli et valide le formulaire.
- 4. Le système ajouter les informations dans la base de données

#### **Cas 2 : Modifier une formation**

- 1. Le gestionnaire choisit modifier une formation.
- 2. Le système affiche le formulaire de modification.
- 3. Le gestionnaire modifier les champs voulus.
- 4. Le système met à jour les informations.

#### **Cas 3 : Supprimer une formation**

- 1. Le gestionnaire choisit supprimer une formation.
- 2. Le système demande une confirmation.
- 3. Le gestionnaire confirme la suppression.
- 4. Le système supprimer l'formation de la base de données.

#### **Scenario alternatif :**

#### **Cas 1 :**

 $\checkmark$  Enseignant existe déjà ou les champs incomplets : le système affiche un message d'erreur et réafficher le formulaire d'ajout.

#### **Cas 2 :**

 Les champs incomplets : Le système affiche un message d'erreur et réafficher le formulaire de modification.

#### **Cas 3 :**

 $\checkmark$  Le gestionnaire annule la suppression : le système revient à la liste.

## <span id="page-37-0"></span>**III.5. Conception**

#### <span id="page-37-1"></span>**III.5.1. Diagramme de séquence**

Le diagramme de séquence représente des échanges de messages entre éléments, dans le cadre d'un fonctionnement particulier du système.

Vu le nombre important de cas d'utilisation qu'on a recensé, nous allons décrire que six exemples de cas d'utilisation.

<span id="page-37-2"></span>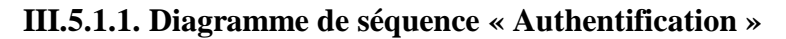

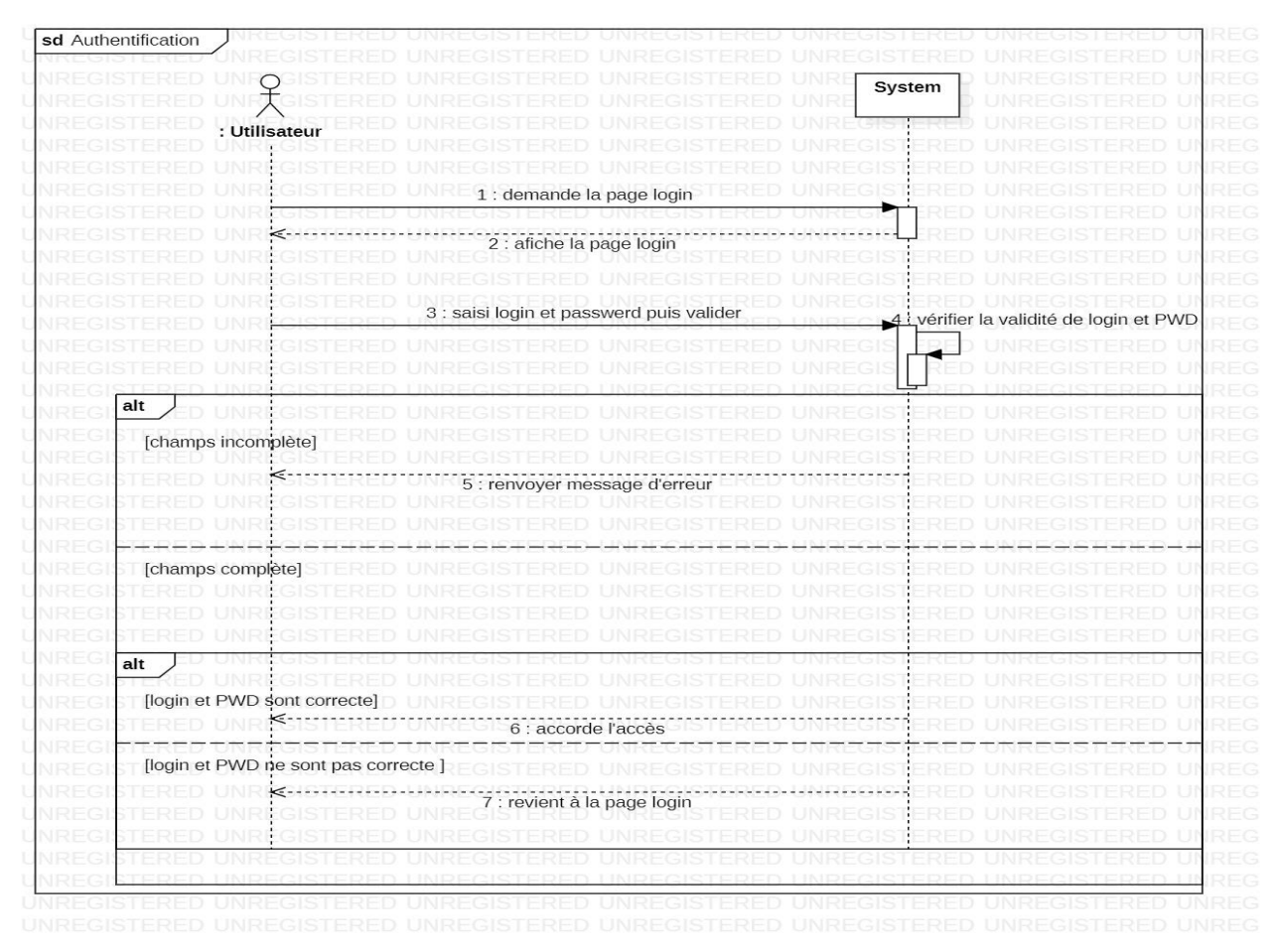

<span id="page-37-3"></span>**Figure 11:** Diagramme de séquence « Authentification »

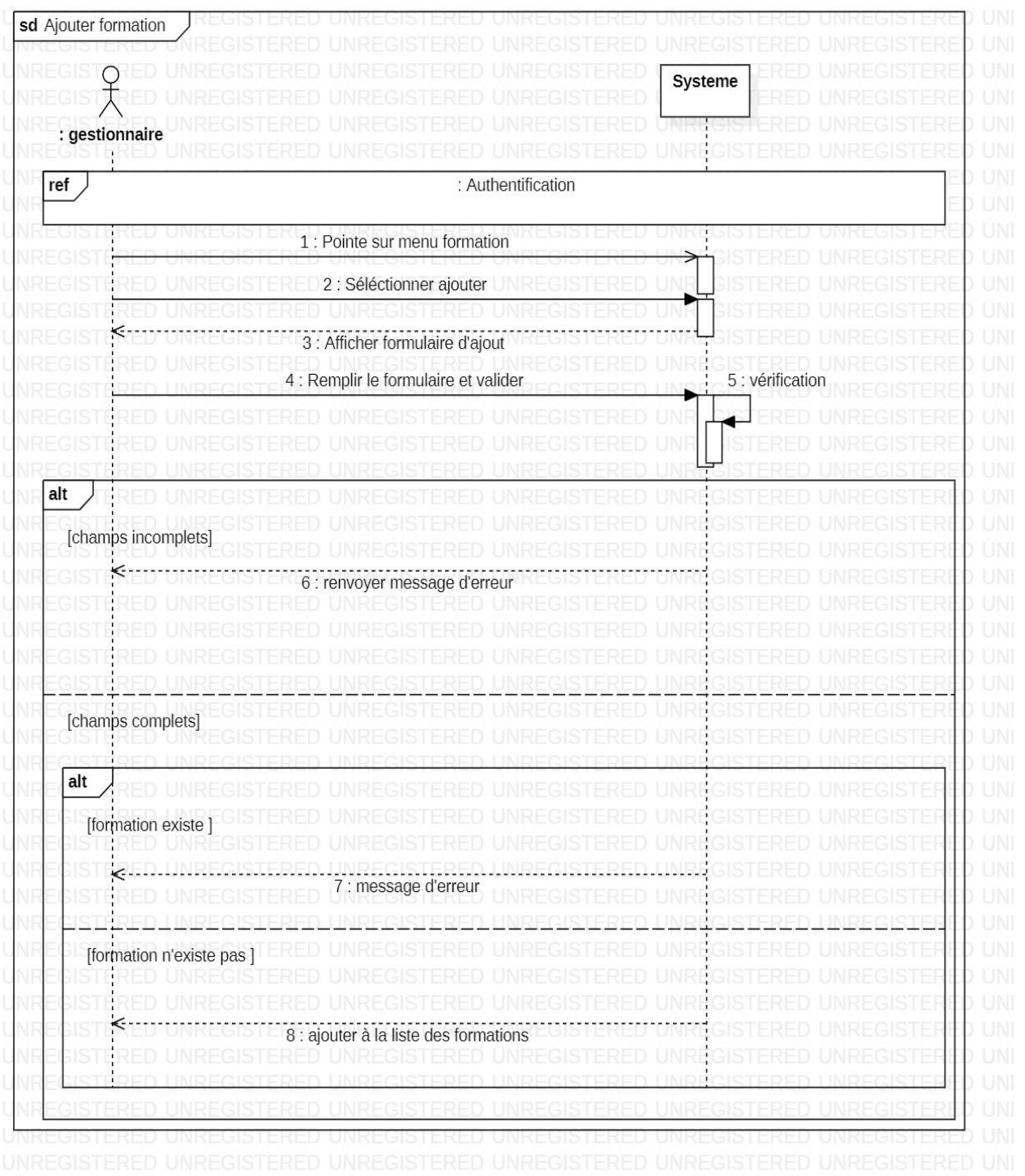

## <span id="page-38-0"></span>**III.5.1.2. Diagramme de séquence « Ajouter formation »**

<span id="page-38-1"></span>**Figure 12:** Diagramme de séquence « Ajouter formation »

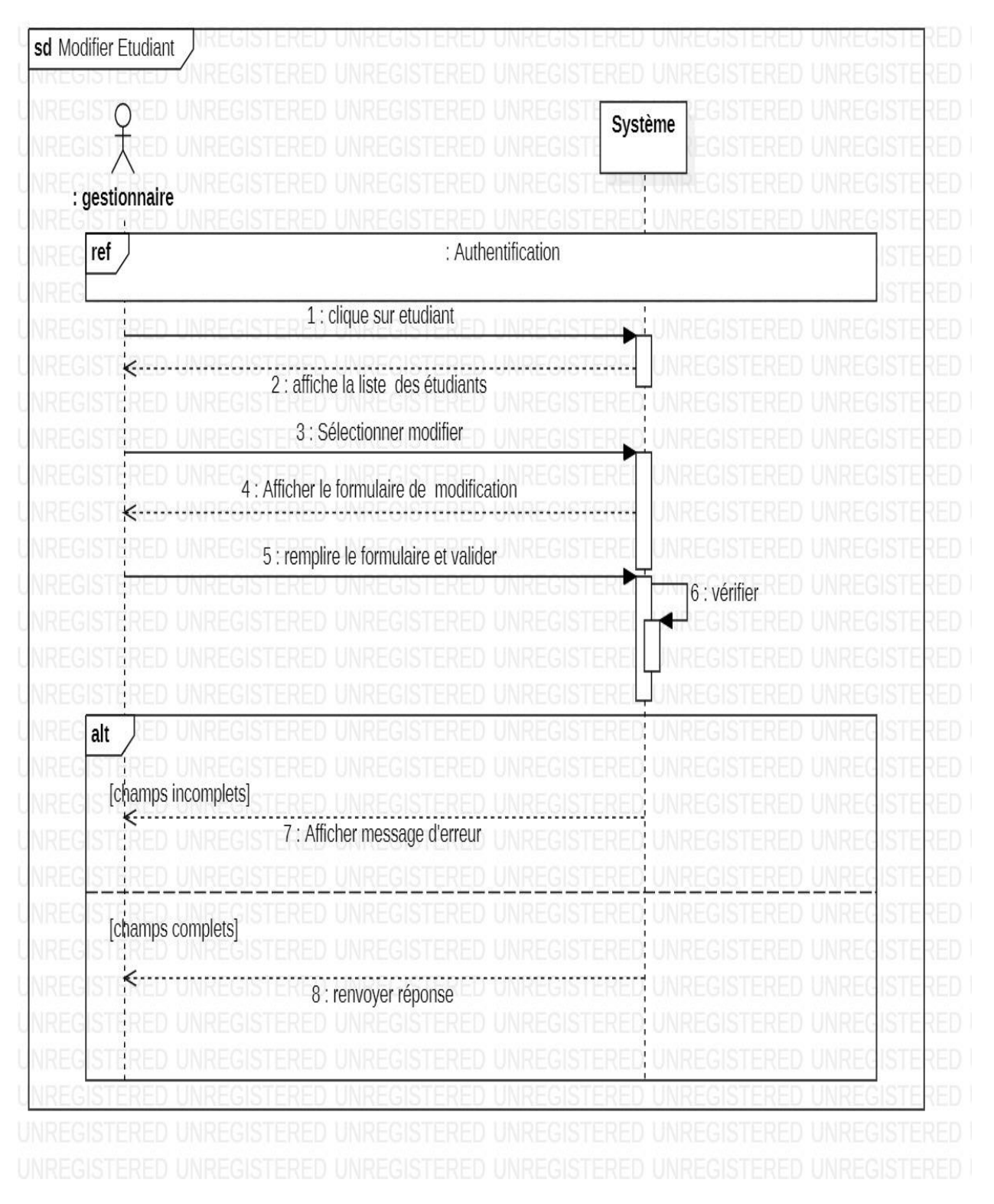

## <span id="page-39-0"></span>**III.5.1.3. Diagramme de séquence « Modifier un étudiant »**

<span id="page-39-1"></span>**Figure 13 :** Diagramme de séquence « Modifier étudiant »

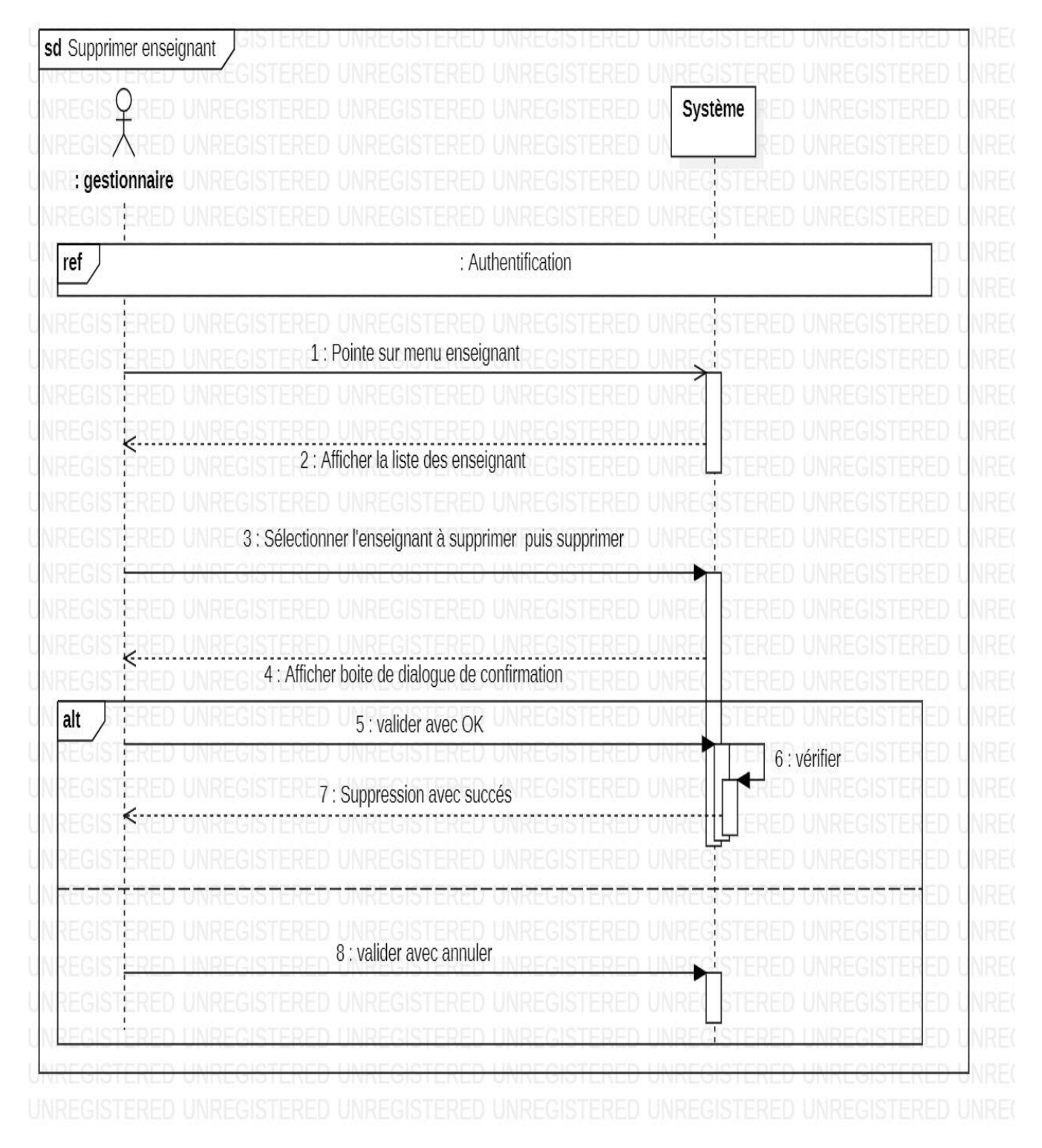

## <span id="page-40-0"></span>**III.5.1.4. Diagramme de séquence « Supprimer un enseignant »**

<span id="page-40-1"></span>**Figure 14:** Diagramme de séquence « Supprimer enseignant »

<span id="page-41-0"></span>**III.5.1.5. Diagramme de séquence « Créer un EDT »**

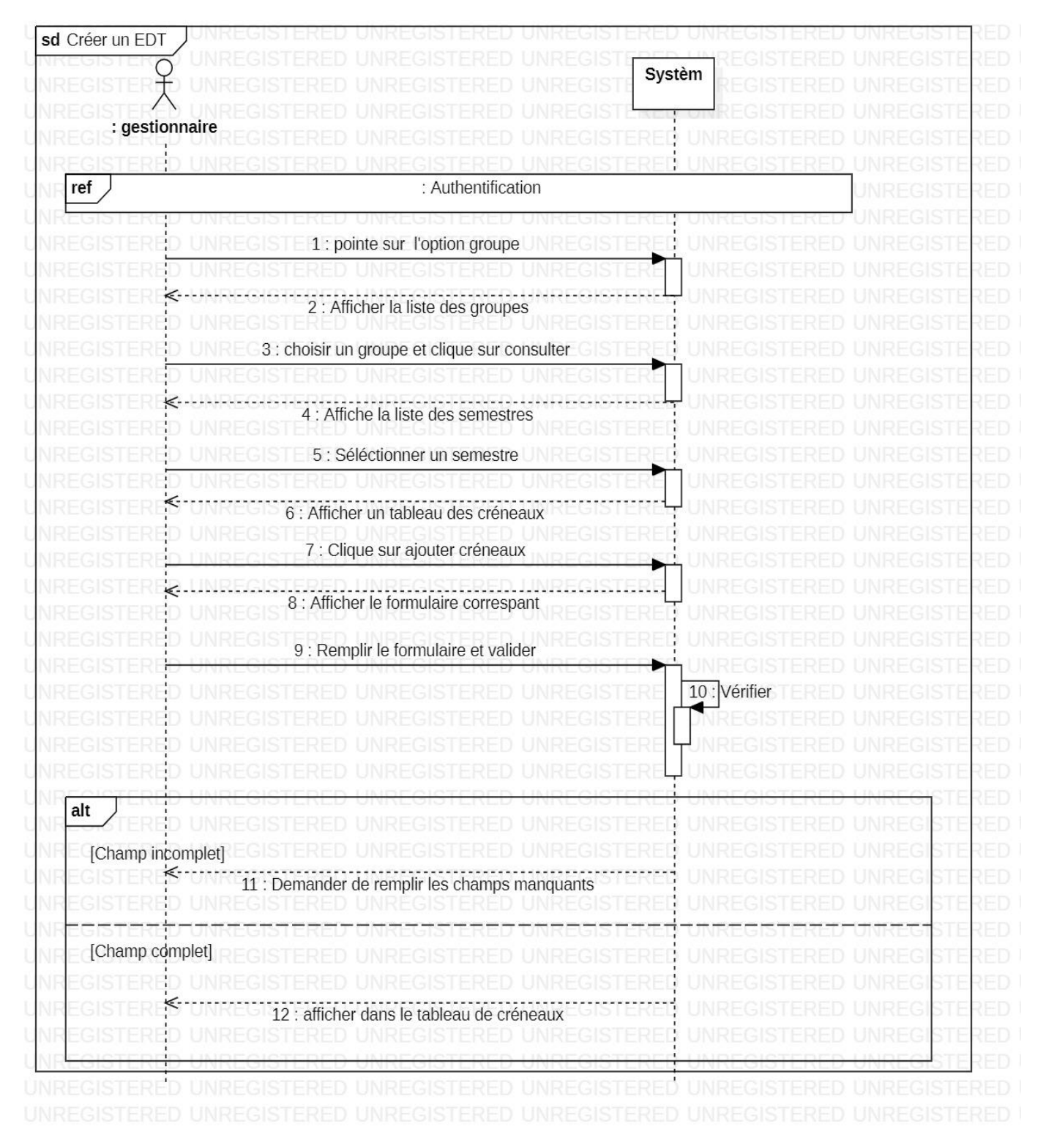

<span id="page-41-1"></span>**Figure 15:** Diagramme de séquence « Créer un EDT »

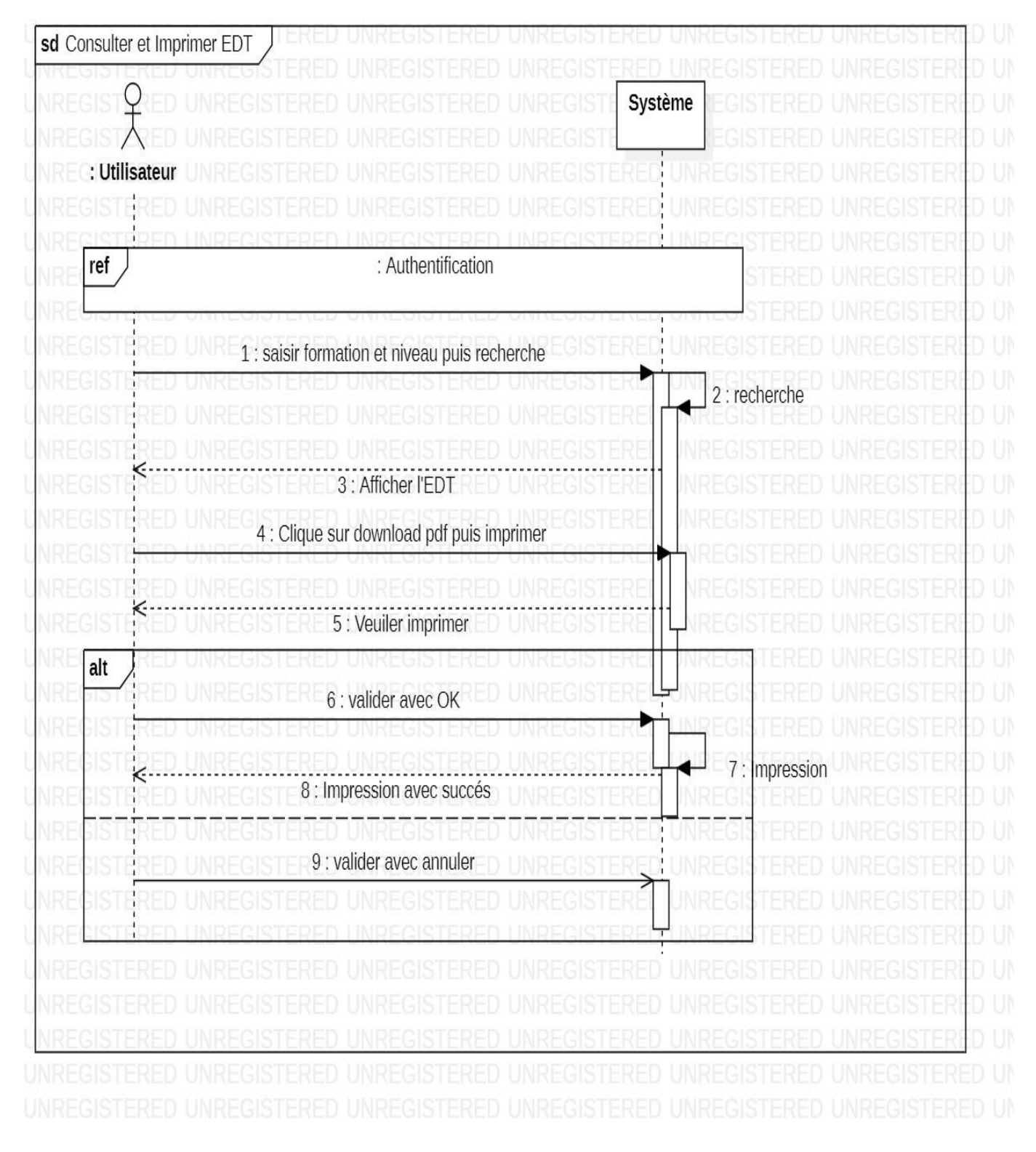

## <span id="page-42-0"></span>**III.5.1.6. Diagramme de séquence « Consulter et imprimer l'EDT »**

<span id="page-42-1"></span>**Figure 16:** Diagramme de séquence « Consulter et imprimer l'EDT »

#### <span id="page-43-0"></span>**III.5.2. Diagramme de classe**

Avant d'élaborer le diagramme de classe nous allons définir le dictionnaire de données.

#### <span id="page-43-1"></span>**III.5.2.1. Dictionnaire de données**

Le dictionnaire de données permet de définir les informations nécessaires. Il précise le nom, le type et la désignation de chaque attribut.

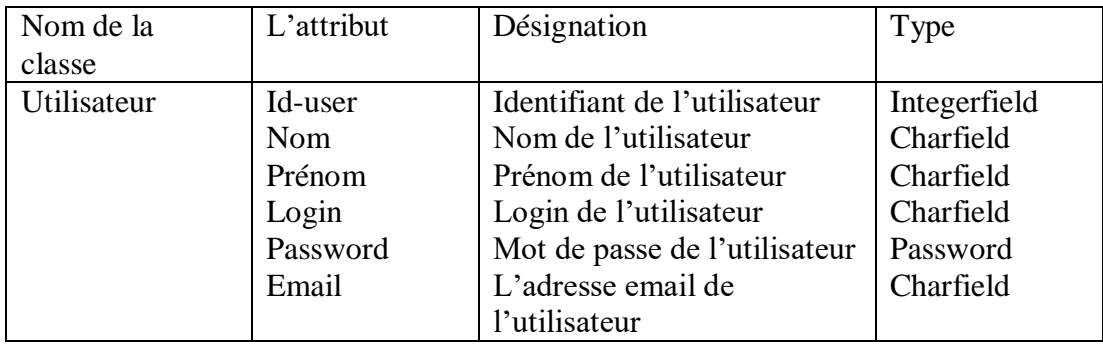

**Tableau 1 :** Structure de la table utilisateur

<span id="page-43-2"></span>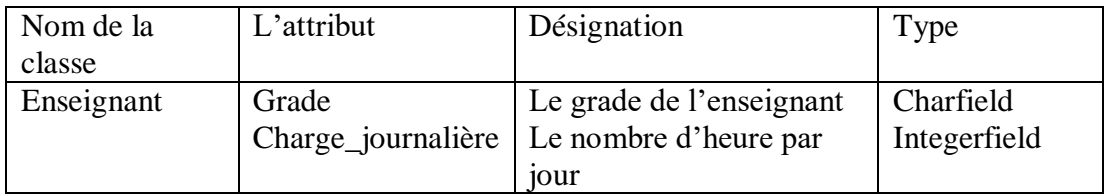

#### **Tableau 2:** Structure de la table enseignant

<span id="page-43-4"></span><span id="page-43-3"></span>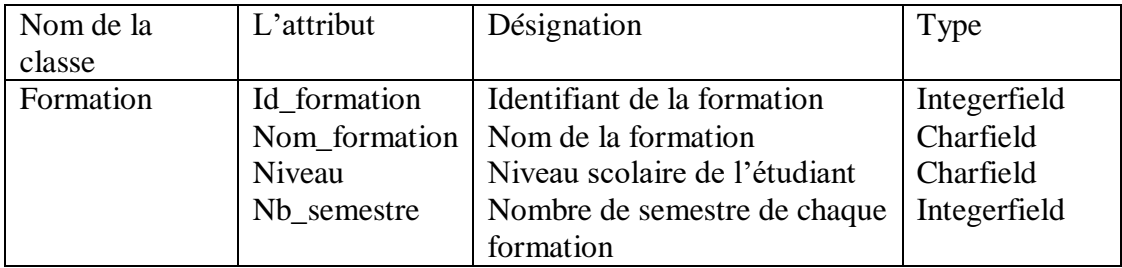

**Tableau 3:** Structure de la table formation

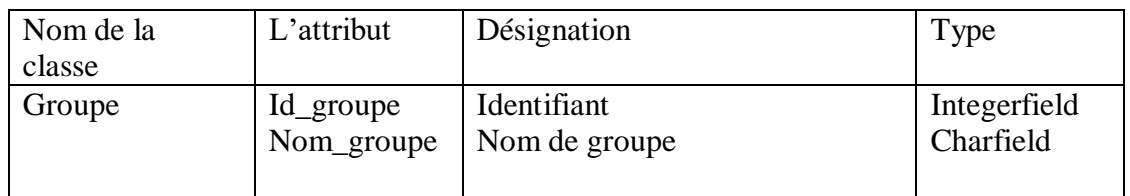

## **Tableau 4 :** Structure de la table groupe

<span id="page-44-0"></span>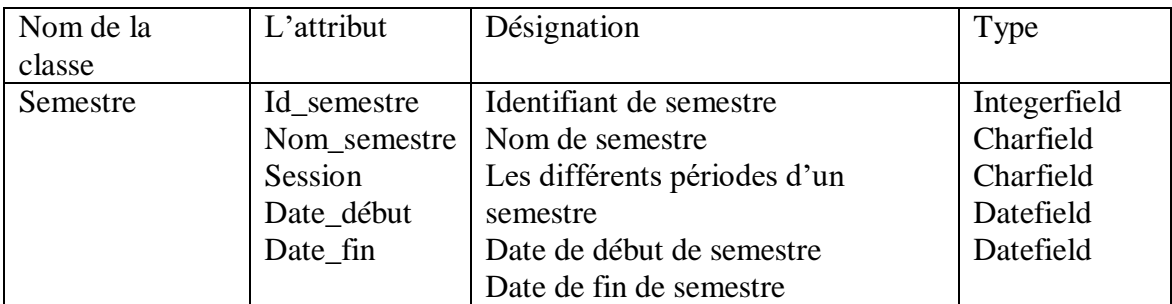

## **Tableau 5:** Structure de la table semestre

<span id="page-44-1"></span>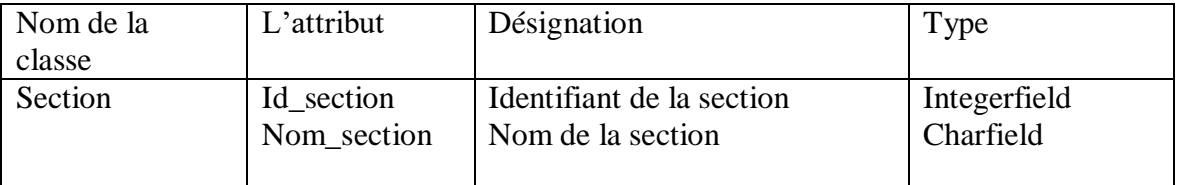

## **Tableau 6 :** Structure de la table section

<span id="page-44-3"></span><span id="page-44-2"></span>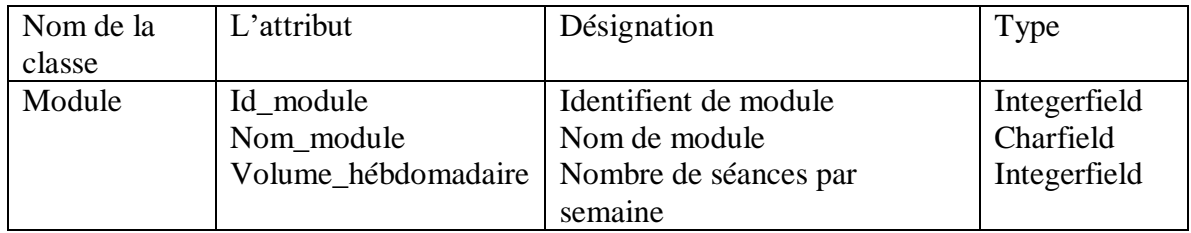

#### **Tableau 7 :** Structure de la table modules

## *Chapitre III : Analyse et conception*

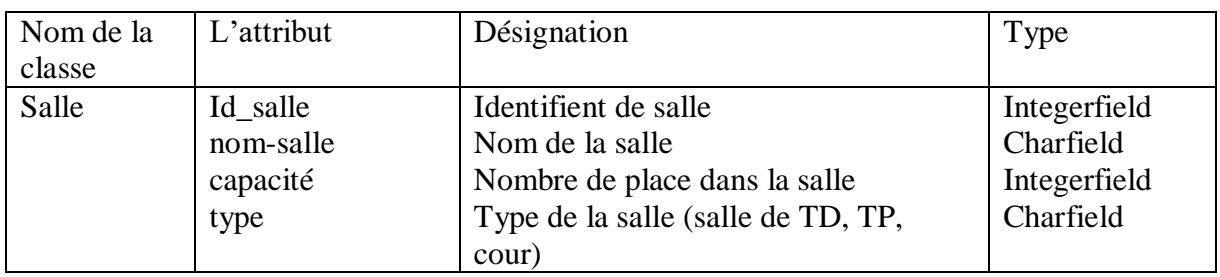

#### **Tableau 8 :** Structure de la table salle

<span id="page-45-1"></span>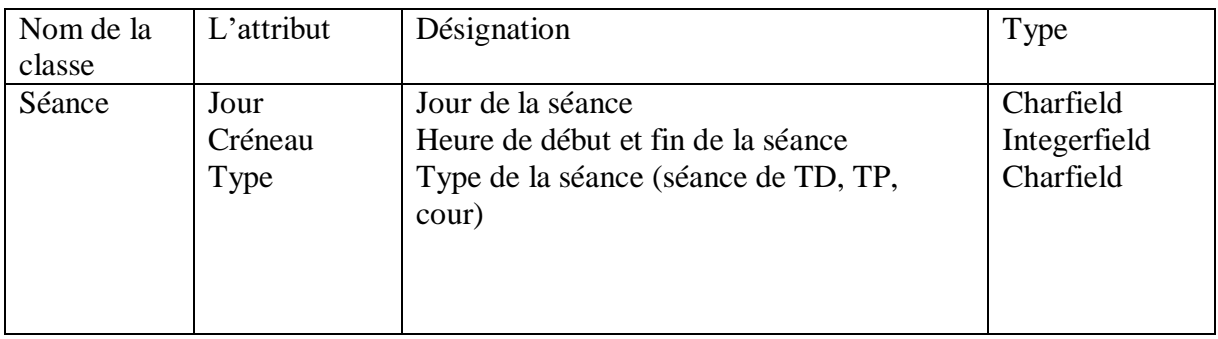

#### **Tableau 9 :** Structure de la table séance

<span id="page-45-2"></span>La figure ci-dessus illustre diagramme de classe de système

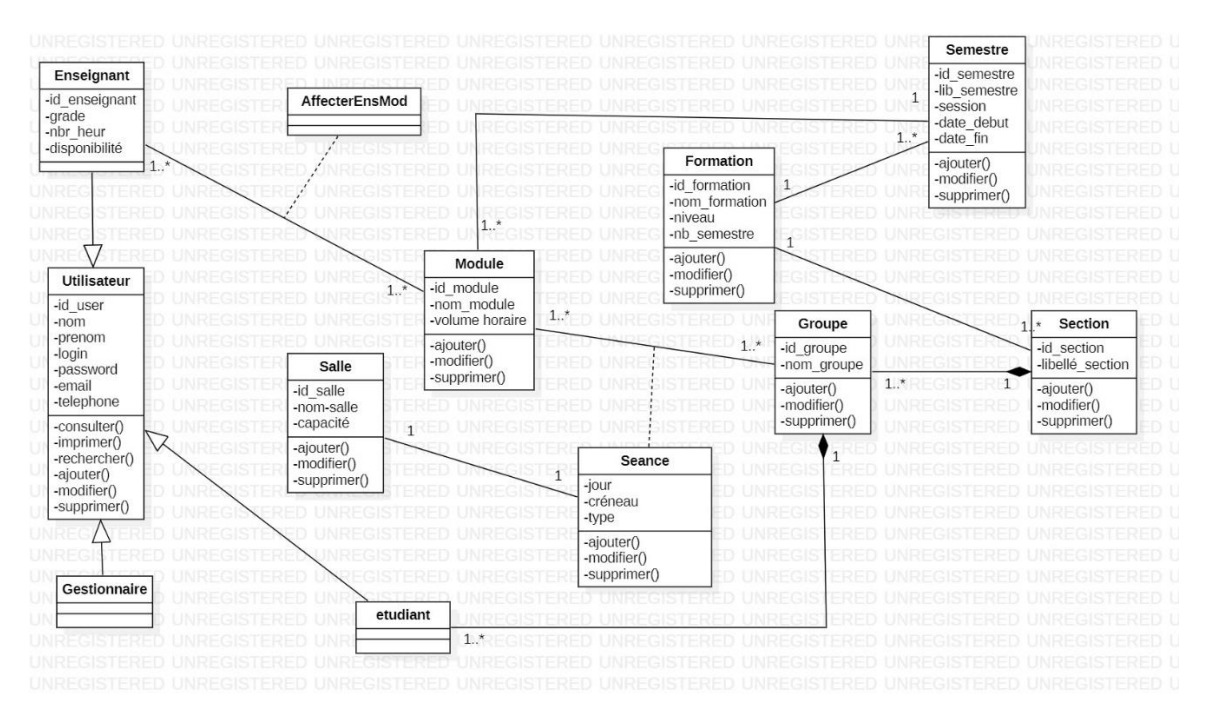

<span id="page-45-0"></span>**Figure 17 :** Diagramme de classe

#### <span id="page-46-0"></span>**III.5.3. Modèle relationnel**

A partir du diagramme de classes, nous allons réaliser le modèle relationnel qui est le modèle logique de données, ce modèle décrit de façon abstraite comment sont représentées les données dans une base de données.

#### <span id="page-46-1"></span>**III.5.3.1. Les règles de passage au modèle relationnel à partir d'un diagramme de classes**

Pour avoir le schéma relationnel de la base de données de l'application à réaliser à partir du modèle de classes, nous utilisons les règles de passage suivantes [11].

**Règle 1 :** Transformation des classes : chaque classe du diagramme UML devient une relation, il faut choisir un attribut de la classe pouvant jouer le rôle de clé (le rôle de l'identifiant).

**Règle 2 :** Transformation des associations : Nous distinguons trois familles d'associations :

- Association 1..\* : Il faut ajouter un attribut de type clé étrangère dans la relation fils de l'association. L'attribut porte le nom de la clé primaire de la relation père de l'association.
- Association \*..\* et n-aire et classe-association : La classe-association devient une relation. La clé primaire de cette relation est la concaténation des identifiants des classes connectées à l'association.
- Association 1..1 : Il faut ajouter un attribut de type clé étrangère dans la relation dérivée de la classe ayant la multiplicité minimale égale à un. L'attribut porte le nom de la clé primaire de la relation dérivée de la classe connectée à l'association.

**Règle 3 :** présence d'une généralisation (méthode 1 : push-up) : Créer une relation avec tous les attributs des classes. Ajouter un attribut pour distinguer les types d'objets.

#### <span id="page-46-2"></span>**III.5.3.2. Le passage au modèle relationnel**

**Gestionnaire** (id\_user, nom, prénom, login, password, email).

**Etudiant** (id\_user, nom, prénom, login, password, email, #id\_groupe).

**Enseignant**(id\_user, nom, prénom, login, password, email, téléphone, grade, charge\_journalière).

**Module** (id\_module, nom\_module, volume\_hébdomadaire, #id\_semestre).

**AffecterEns\_Mod** (#id\_user, #id\_module).

Salle (id\_salle, nom\_salle, capacité, type).

Séance (id\_groupe, #id\_module, jour, créneau, type).

Formation (id\_formation, nom, niveau, nb\_semestre).

**Groupe** (id\_groupe, nom, #id\_section).

Section (id\_section, lib\_section, #\_id\_formation).

**Semestre** (id\_semestre, lib\_semestre, session, date\_debut, date\_fin, #id\_formation).

## <span id="page-47-0"></span>**Conclusion**

Au cours de ce chapitre, nous avons utilisé un langage de modélisation appelée UML pour planifier notre application. Nous avons choisi quelques diagrammes pour expliquer comment notre application interagit avec son environnement, tels que le diagramme de cas d'utilisation et les diagrammes de séquences et de classes. Enfin, nous avons élaboré le modèle relationnel.

Dans le chapitre suivant, nous allons présenter l'implémentation à l'aide des différents outils logiciels décrit dans le même chapitre.

## **Chapitre IV : Implémentation et résultats**

#### <span id="page-48-1"></span><span id="page-48-0"></span>**Introduction**

Dans les précédents chapitres, nous avons établi un cahier des charges détaillé qui nous a permis de fixer un objectif concret. Par la suite, en procédant à une analyse et une conception, nous avons pu acquérir une vision claire de notre application web.

Le présent chapitre marque la réalisation de notre projet, nous allons présenter l'environnement et les outils de développement de notre application, expliquer son fonctionnement et présenter quelques interfaces illustratives. Et nous avons consacré une attention particulière à définir les perspectives d'application tout au long de notre travail.

#### <span id="page-48-2"></span>**IV.1. Application web**

Une application web est un type de logiciel applicatif qui est hébergé sur un serveur et qui peut être accessible via un navigateur web. Contrairement à un logiciel traditionnel, l'utilisateur n'a pas besoin d'installer l'application sur son ordinateur. Pour accéder à l'application, il lui suffit simplement de se connecter à celle-ci en utilisant son navigateur préféré. De nos jours, la tendance est d'offrir une expérience utilisateur similaire à celle des logiciels installés directement sur les ordinateurs, avec des fonctionnalités équivalentes [12].

#### <span id="page-48-4"></span><span id="page-48-3"></span>**IV.2. Environnements de développement IV.2.1. Visual studio code**

VSCode est un éditeur de code source et un environnement de développement intégré (IDE) de Microsoft. Il est open-source et cross-Platform, c'est-à-dire qu'il fonctionne sur Windows, Linux et Mac. Il a été

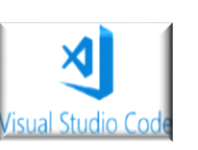

conçu pour les développeurs web, mais il prend en charge de nombreux autres langages de programmation tels que C++, C#, Python, Java, etc. Il offre de nombreuses fonctionnalités comme la coloration syntaxique, l'auto-complétion, la mise en évidence des erreurs, la navigation de code, le débogage, la gestion des versions, l'intégration avec Git, et beaucoup d'autre. Il est également extensible à l'aide d'une grande variété d'extensions développées par la communauté, permettant aux développeurs de personnaliser l'éditeur selon leurs besoins.

#### <span id="page-49-0"></span>**IV.2.2. StarUML**

Est un logiciel de modélisation UML (Unified Modeling Language) open source, dédiés aux plateformes Windows. Il est capable de prendre en charge l'ingénierie de logiciels dans plusieurs langages de programmation, dont Java et Python.

Le logiciel a été conçu en prévoyant l'ajout de plugins supplémentaires pour pouvoir être facilement adapté aux besoins évolutifs de ses utilisateurs. De plus, il permet la gestion de l'exportation des données au format XML, ainsi que l'exportation au format JPG afin d'intégrer des diagrammes dans des documents [13].

## <span id="page-49-2"></span><span id="page-49-1"></span>**IV.3. Langages et outils du développement IV.3.1. HTML**

HTML (HyperText Markup Langage) est un langage de balisage utilisé pour créer des pages web. Il permet de structurer et de présenter le contenu d'une page web, ainsi que de décrire la relation entre les différents éléments. En utilisant

des balises HTML, on peut définir des titres, des paragraphes, des liens hypertexte, des images, des tableaux, des formulaires, etc. Le balisage HTML est interprété par les navigateurs web pour afficher le contenu d'une page web de manière claire et organisée.

#### <span id="page-49-3"></span>**IV.3.2.CSS**

CSS (Cascading Style Sheets) est un langage de feuilles de style qui est utilisé pour décrire la présentation d'un document HTML ou XML. CSS permet de contrôler le style et mise en forme des éléments d'une page web tels que les

couleurs, les polices de caractère, les marges, les bordures, les alignements, les tailles, l'espacement…etc.

En utilisant CSS, les concepteurs web peuvent séparer le contenu et la présentation d'une page, ce qui facilite la maintenance et l'adaptation du design aux différents appareils et résolutions d'écran [14].

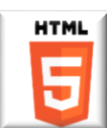

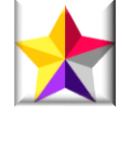

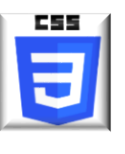

## <span id="page-50-0"></span>**IV.3.3. Python**

Python est un langage de programmation dynamique, gratuit, extensible, simple, permet une approche modulaire orienté-objet, il support l'héritage multiple et la surcharge des opérateurs, il est portable non seulement sur les

différentes variantes de d'Unix, mais aussi sur les OS propriétaires : Mac OS, BeOSNeXStep, MS-DOS et les différentes variantes de Windows. Développé depuis 1989 par Guido van Rossum et des nombreux contributeurs bénévoles [15].

## **Pourquoi Python ?**

Python s'est imposé comme un langage de programmation incontournable pour les développeurs du monde entier. Sa polyvalence intégrée en fait une solution idéale pour les diverses applications logicielles telles que les applications mobiles, les applications de bureau, le développement web et la programmation hardware. L'un des principaux avantages de python réside dans la facilité d'intégration avec d'autres langages de programmation tels que Ruby, java, PHP. De plus, les développeurs bénéficient d'un vaste choix de bibliothèques et des Framework gratuits, notamment Django, qui simplifient et accélèrent le développement de leurs projets web. En résumé, Python offre aux développeurs la possibilité d'évaluer rapidement et aisément leurs projets, tout en profitant d'une multitude de ressources disponibles pour faciliter leur travail [16].

## <span id="page-50-1"></span>**IV.3.4. Django**

Django est un Framework gratuit, a une communauté active, une bonne documentation, open-source de développement web, écrit en python.

Il permet aux développeurs de créer rapidement et efficacement des applications web dynamiques et interactives en fournissant des outils pour gérer l'authentification utilisateur, la création de formulaires, la manipulation de base de données et la gestion de routage. Django est largement utilisé pour la création de site web [17].

## <span id="page-50-2"></span>**IV.3.5. JavaScript**

JavaScript est un langage de programmation utilisé principalement dans le développement web. Il permet d'ajouter de l'interactivité aux sites internet en manipulant le contenu HTML et CSS, et en communiquant

avec les serveurs pour afficher des données dynamiques. JavaScript est également utilisé pour crée des fonctionnalités interactives telles que des animations, des formulaires et des menus

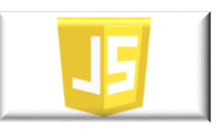

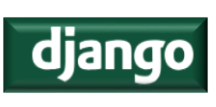

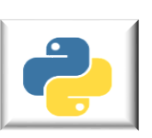

déroulants. Il est polyvalent et peut être utilisé pour développer des applications web, des applications mobiles hybrides, des extensions de navigateur et même des serveurs. En somme, JavaScript est essentiel pour créer des expériences utilisateur dynamiques et interactives sur le web [18].

## <span id="page-51-0"></span>**IV.4. Les fonctionnalités de l'application**

L'interface graphique fait référence à la manière dont les éléments d'un logiciel sont organisés et affichés à l'écran pour l'utilisateur. Cela implique de placer les menus, les boutons et les fonctionnalités de manière adéquate dans la fenêtre.

Les figures suivantes décrivent les différentes interfaces disponibles dans notre application et leurs utilités.

#### <span id="page-51-1"></span>**IV.4.1. Connexion**

Cette interface est la porte d'accès à notre application, où l'utilisateur peut saisir son nom d'utilisateur et son mot de passe afin d'accéder au tableau de bord.

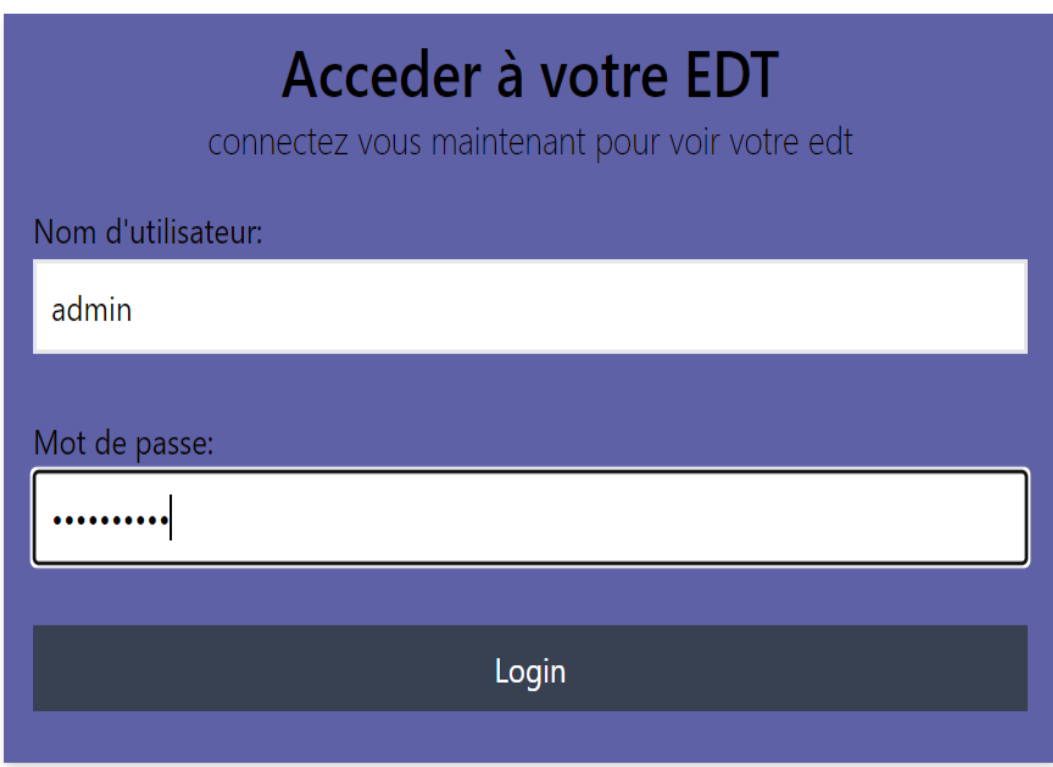

<span id="page-51-2"></span>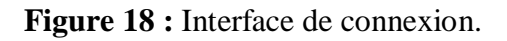

## <span id="page-52-1"></span><span id="page-52-0"></span>**IV.4.2. Espace gestionnaire IV.4.2.1. Tableau de bord**

Après avoir saisi le nom d'utilisateur et le mot de passe puis connecté, le Dashboard sera affiché (Figure 2). Cette page est constituée par les éléments suivants :

- Un menu principal qui contient des différents liens d'autres pages (gestionnaires, étudiants, enseignants, semestres, formations, sections, groupes, modules, salles).

- Une fonctionnalité se déconnecter permet de retourner au page d'authentification et une marque de l'utilisateur qui accède à l'application (gestionnaire, enseignant, étudiant).

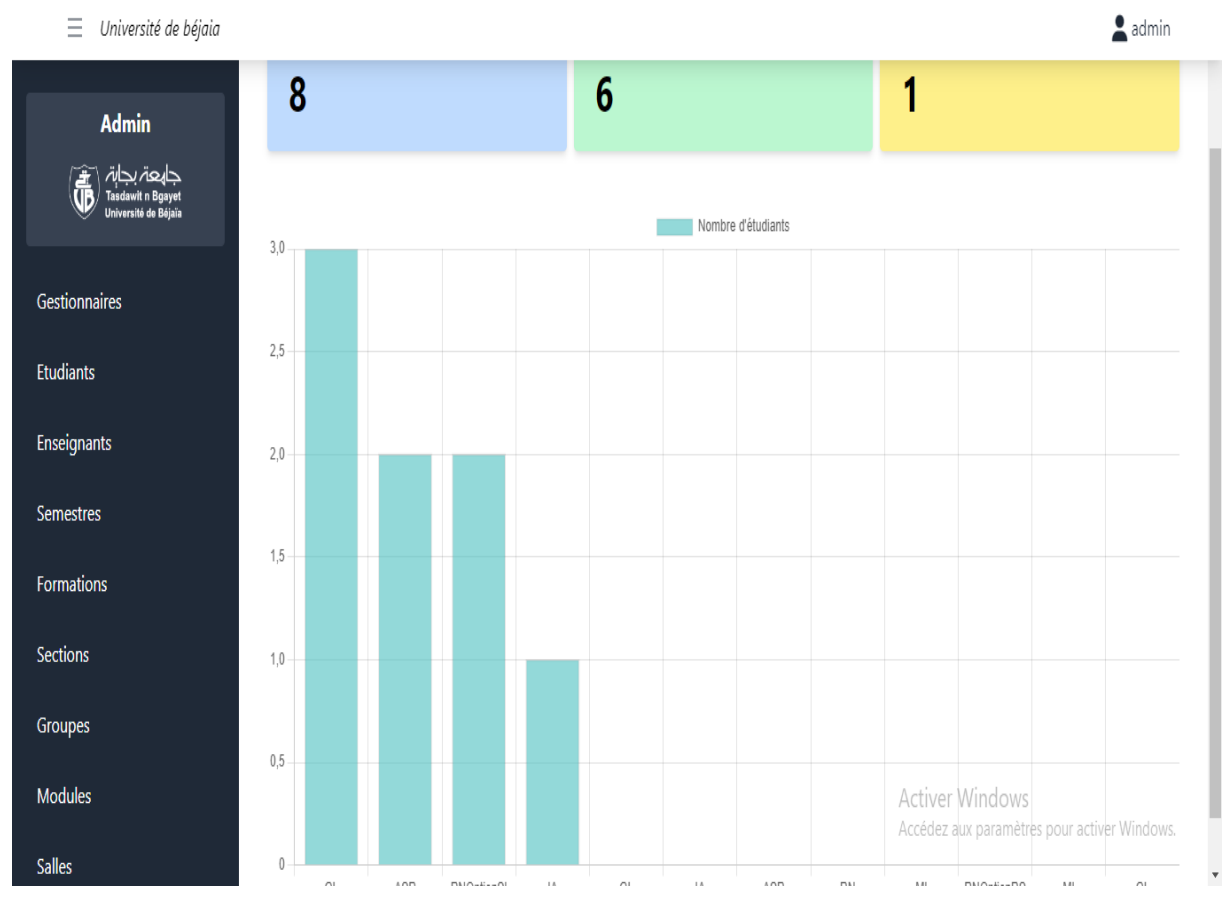

- Des statistiques qui montrent le nombre d'étudiants dans chaque formation

**Figure 19 :** Tableau de bord.

#### <span id="page-52-3"></span><span id="page-52-2"></span>**IV.4.2.2***.* **Ajouter formation**

Voici l'interface correspondant au formulaire d'ajout d'une formation. Le gestionnaire complète tous les champs requis avant de procéder à l'enregistrement, ce qui permet d'ajouter directement la formation à la base de données.

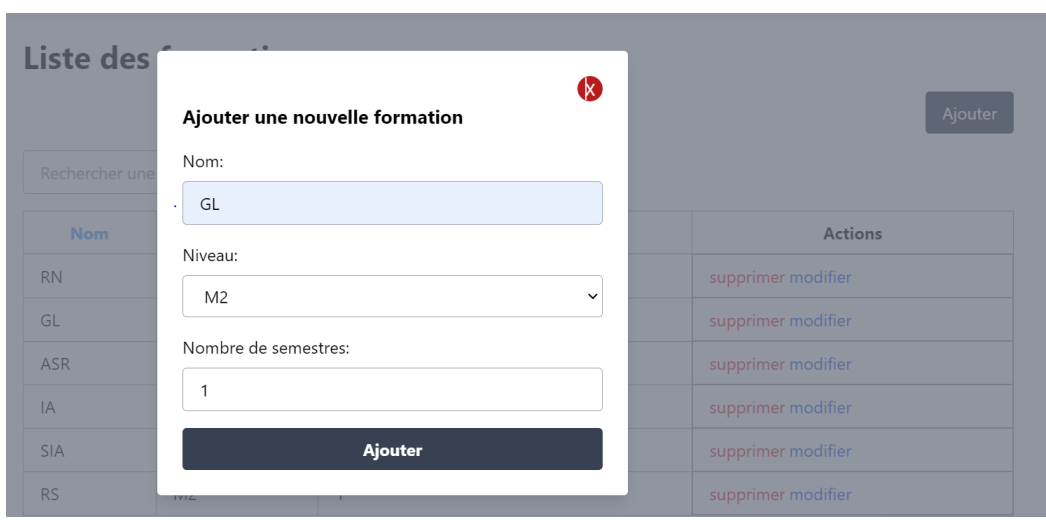

**Figure 20 :** Ajouter formation.

## <span id="page-53-1"></span><span id="page-53-0"></span>**IV.4.2.3. Modifier un enseignant**

Cette interface comprend un formulaire de modification. Le gestionnaire modifier le champ voulu et enregistrer les modifications.

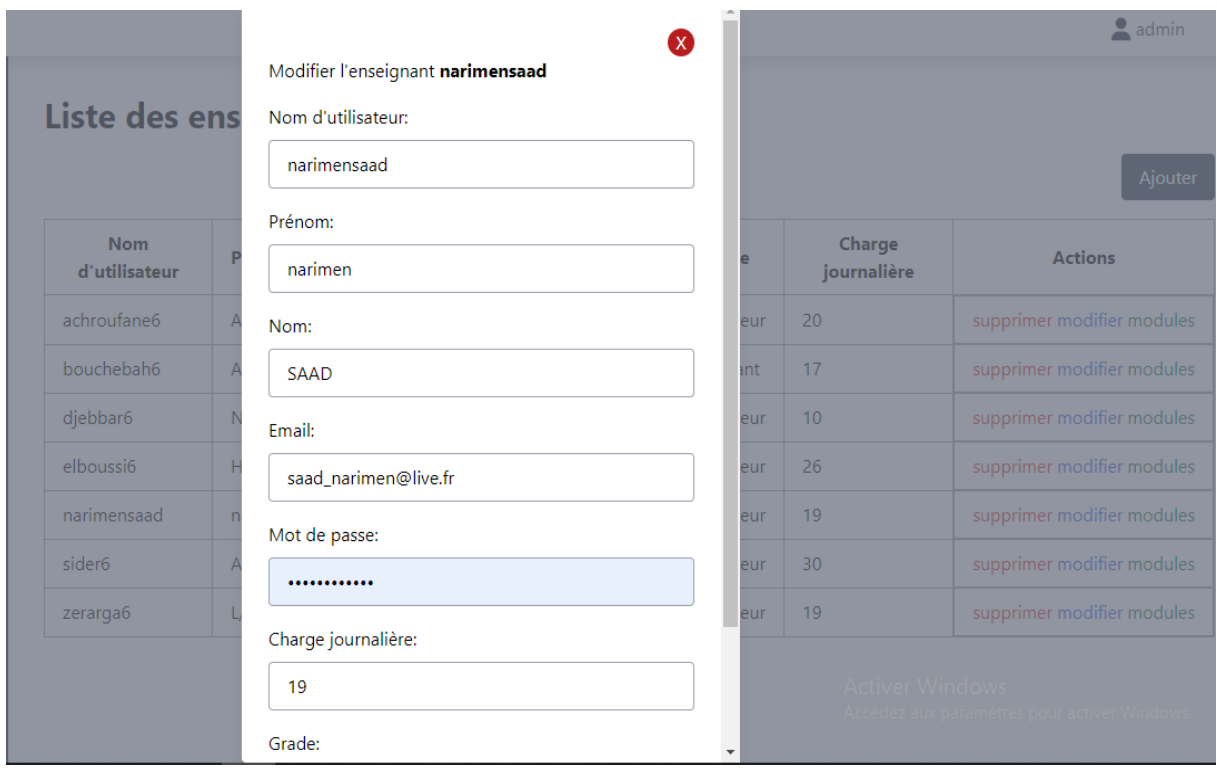

**Figure 21 :** Modifier un enseignant.

#### <span id="page-54-0"></span>**IV.4.2.4. Affecter module a l'enseignant**

Pour affecter un module à un enseignant, il est nécessaire d'ajouter à la fois des modules et des enseignants. Ensuite, chaque enseignant se voit attribuer les modules qui lui correspondent. Voici l'interface d'affectation des modules aux enseignants.

## Liste des enseignants

| Rechercher un enseignant    |               |               | Q                      |            |                              |                                                                     |
|-----------------------------|---------------|---------------|------------------------|------------|------------------------------|---------------------------------------------------------------------|
| <b>Nom</b><br>d'utilisateur | <b>Prénom</b> | <b>Nom</b>    | <b>Email</b>           | Grade      | <b>Charge</b><br>journalière | <b>Actions</b>                                                      |
| adel                        | Z/            | Adel          | zadel@gmail.com        | professeur | 13                           | supprimer modifier modules                                          |
| ciliam                      | C/            | mebarki       | mebarkicilia@gmail.com | vacataire  | 16                           | supprimer modifier modules                                          |
| dada                        | F/            | mebarki       | fidaameb@gmail.com     | vacataire  | 18                           | supprimer modifier modules                                          |
| djebar6                     | N/            | djebar        | naceradjeb@gmail.com   | professeur | 16                           | supprimer modifier modules                                          |
| elbouhissi6                 | H/            | elbouhissi    | houda@gmail.com        | professeur | 17                           | supprimer modifier modules                                          |
| mounir                      | saber         | <b>DJAHID</b> | mamine19@gmail.com     | vacataire  | 11                           | supprimer modifier modules                                          |
| narimensaad                 | narimen       | SAAD          | saad narimen@live.com  | professeur | 12                           | supprimer m <sup>1</sup> 22 sur 24 - Presse-Papi<br>Élément ajouté. |

**Figure 22 :** La liste des enseignants.

<span id="page-54-1"></span>

| Liste des modules<br>Ajouter |                           |                 |                  |                |                    |  |  |  |  |  |
|------------------------------|---------------------------|-----------------|------------------|----------------|--------------------|--|--|--|--|--|
|                              | Rechercher un module      |                 | $\alpha$         |                |                    |  |  |  |  |  |
| <b>Nom</b>                   | <b>Volume hébdomadire</b> | <b>Semestre</b> | <b>Formation</b> | <b>Niveau</b>  | <b>Actions</b>     |  |  |  |  |  |
| <b>LM</b>                    | 2                         | S <sub>1</sub>  | <b>RN</b>        | L <sub>2</sub> | supprimer modifier |  |  |  |  |  |
| POO                          | $\overline{c}$            | S <sub>1</sub>  | <b>RN</b>        | L <sub>2</sub> | supprimer modifier |  |  |  |  |  |
| Proba                        | $\overline{2}$            | S <sub>1</sub>  | <b>RN</b>        | L <sub>2</sub> | supprimer modifier |  |  |  |  |  |
| Analyse                      | 3                         | S <sub>1</sub>  | <b>RN</b>        | L <sub>2</sub> | supprimer modifier |  |  |  |  |  |
| OOE                          | 2                         | S <sub>1</sub>  | <b>RN</b>        | L <sub>2</sub> | supprimer modifier |  |  |  |  |  |
| AGL                          | $\overline{2}$            | S <sub>1</sub>  | GL               | M <sub>2</sub> | supprimer modifier |  |  |  |  |  |

<span id="page-54-2"></span>**Figure 23 :** La liste des modules

| Rechercher un enseignant    |                                |      | Q                                   |                    |                            |                            |  |  |  |
|-----------------------------|--------------------------------|------|-------------------------------------|--------------------|----------------------------|----------------------------|--|--|--|
| <b>Nom</b><br>d'utilisateur | Prónom Nom                     |      | Email                               | Grado              | Charge<br>journalière      | <b>Actions</b>             |  |  |  |
| adel                        |                                |      | Modules de l'enseignant narimensaad | $\mathbf{x}$<br>ur | 13                         | supprimer modifier modules |  |  |  |
| ciliam                      | Modules                        |      |                                     |                    | 16                         | supprimer modifier modules |  |  |  |
| dada                        | POO<br>Proba                   |      |                                     |                    | 18                         | supprimer modifier modules |  |  |  |
| djebar6                     | Analyse                        |      |                                     | ur.                | 16                         | supprimer modifier modules |  |  |  |
| elbouhissi6                 | OOE                            |      |                                     | <b>Ur</b>          | 17                         | supprimer modifier modules |  |  |  |
| mounir                      |                                |      | sauvegarder                         |                    | 11                         | supprimer modifier modules |  |  |  |
| narimensaad                 | narimen                        | SAAD | saad_narimen@live.com               | professeur         | 12                         | supprimer modifier modules |  |  |  |
| sider06                     | sider@gmail.com<br>sider<br>A/ |      | professeur                          | 16                 | supprimer modifier modules |                            |  |  |  |

**Figure 24 :** Affecter module a l'enseignant

## <span id="page-55-1"></span><span id="page-55-0"></span>**IV.4.2.5. Recherche d'un enseignant**

Pour rechercher un enseignant spécifique, il est nécessaire d'entrer son nom dans la barre de recherche, puis de valider. Le système affichera ensuite l'enseignant qui porte ce nom.

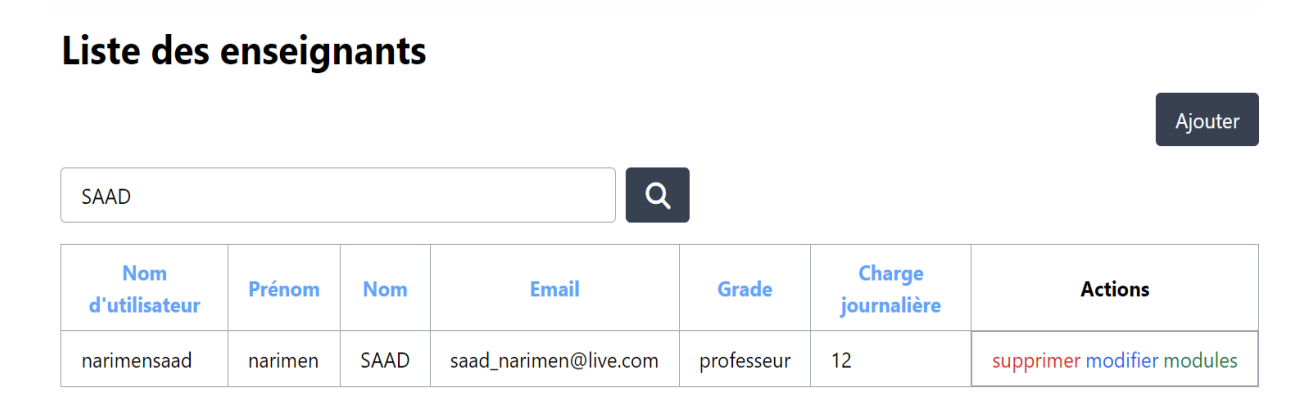

Page 1 sur 1.

<span id="page-55-2"></span>**Figure 25 :** La recherche d'un enseignant

#### <span id="page-56-0"></span>**IV.4.2.6. Supprimer un enseignant**

Dans cette interface lorsque le gestionnaire clique pour supprimer un enseignant le système affiche un message de confirmation avant de procéder à la suppression.

| Liste des enseignants          |         |            |                        |               |                       |                                                     |                                | Liste des enseignants |            |                        |            |                       |                            |  |  |  |
|--------------------------------|---------|------------|------------------------|---------------|-----------------------|-----------------------------------------------------|--------------------------------|-----------------------|------------|------------------------|------------|-----------------------|----------------------------|--|--|--|
|                                |         |            |                        |               |                       | Ajouter                                             |                                |                       |            |                        |            |                       | Ajouter                    |  |  |  |
| Q.<br>Rechercher un enseignant |         |            |                        |               |                       |                                                     | Q.<br>Rechercher un enseignant |                       |            |                        |            |                       |                            |  |  |  |
| Nom<br>d'utilisateur           | Prénom  | Nom        | Email                  | Grade         | Charge<br>journalière | Actions                                             | <b>Nom</b><br>d'utilisateur    | Prénom                | Nom        | Email                  | Grade      | Charge<br>journalière | <b>Actions</b>             |  |  |  |
| dada                           | F/      | mebarki    | fidaameb@qmail.com     | vacataire     | 18                    | supprimer modifier modules                          | adel                           | Z/                    | Adel       | zadel@gmail.com        | professeur | 13                    | supprimer modifier modules |  |  |  |
| elbouhissi6                    | H/      | elbouhissi | houda@gmail.com        | professeur    | 17                    | supprimer modifier modules                          | ciliam                         | C/                    | mebarki    | mebarkicilia@qmail.com | vacataire  | 16                    | supprimer modifier modules |  |  |  |
| zerrarga6                      | L/      | Zerrarga   | lotfizer@gmail.com     | professeur 17 |                       | supprimer modifier modules                          | dada                           | F/                    | mebarki    | fidaameb@gmail.com     | vacataire  | 18                    | supprimer modifier modules |  |  |  |
| mounir                         | saber   | DJAHID     | mamine19@gmail.com     | vacataire     | 11                    | supprimer modifier module                           |                                |                       |            |                        |            |                       |                            |  |  |  |
| ciliam                         | C/      | mebarki    | mebarkicilia@gmail.com | vacataire     | 16                    | supprimer modifier modules                          | djebar6                        | N/                    | djebar     | naceradjeb@qmail.com   | professeur | 16                    | supprimer modifier modules |  |  |  |
| djebar6                        | N/      | djebar     | naceradieb@gmail.com   | professeur    | 16                    | supprimer modifier modules                          | elbouhissi6                    | H/                    | elbouhissi | houda@gmail.com        | professeur | 17                    | supprimer modifier modules |  |  |  |
| narimensaad                    | narimen | SAAD       | saad_narimen@live.com  | professeur    | 12                    | supprimer modifier modules                          | narimensaad                    | narimen               | SAAD       | saad narimen@live.com  | professeur | 12                    | supprimer modifier modules |  |  |  |
|                                |         |            |                        |               |                       |                                                     |                                |                       |            |                        |            |                       |                            |  |  |  |
|                                |         |            |                        |               |                       |                                                     |                                |                       |            |                        |            |                       |                            |  |  |  |
|                                |         |            |                        |               |                       | 127.0.0.1:8000 indique                              |                                |                       |            |                        |            |                       |                            |  |  |  |
|                                |         |            |                        |               |                       | Etes vous sur de vouloir supprimer cette ressource? |                                |                       |            |                        |            |                       |                            |  |  |  |
|                                |         |            |                        |               |                       |                                                     |                                |                       | OK         | Annuler                |            |                       |                            |  |  |  |

**Figure 26 :** Suppression d'un enseignant

#### <span id="page-56-1"></span>**IV.4.2.7. Génération d'un emploi du temps**

Cette interface permet aux gestionnaires d'ajouter ou supprimer une séance.

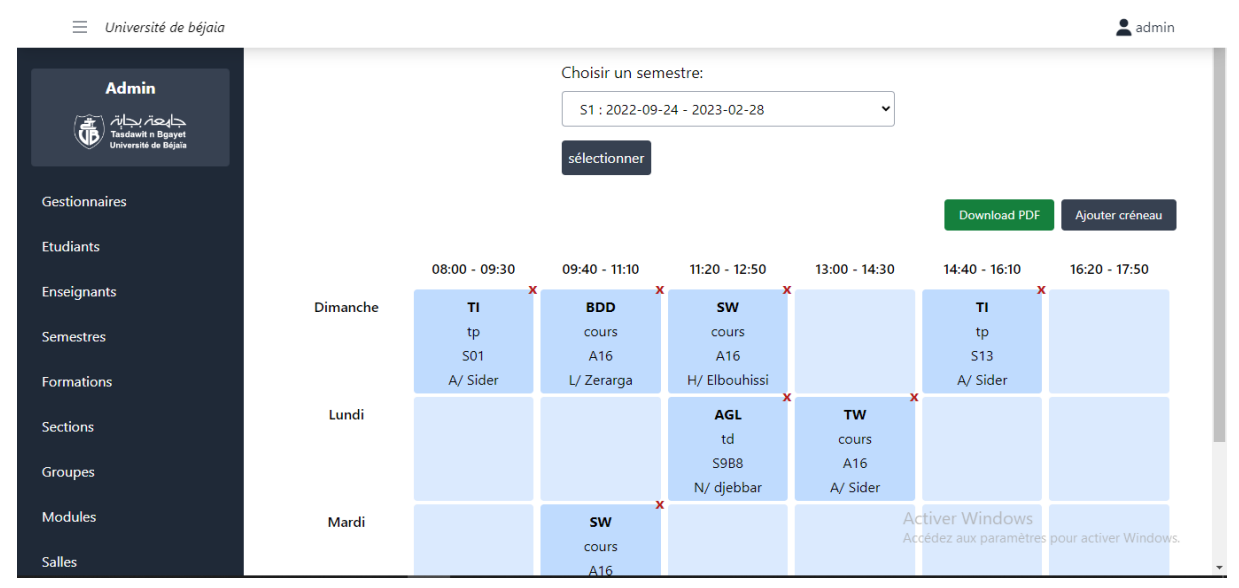

**Figure 27 :** Créer un emploi du temps

## <span id="page-57-0"></span>**IV.4.3. Espace enseignant**

#### <span id="page-57-1"></span>**IV.4.3.1. Consultation d'un emploi du temps**

Cette interface permet aux enseignants, une fois authentifiés, de consulter leurs emplois du temps personnel, de plus, elle offre la possibilité de choisir et consulter l'emploi du temps d'autre enseignant.

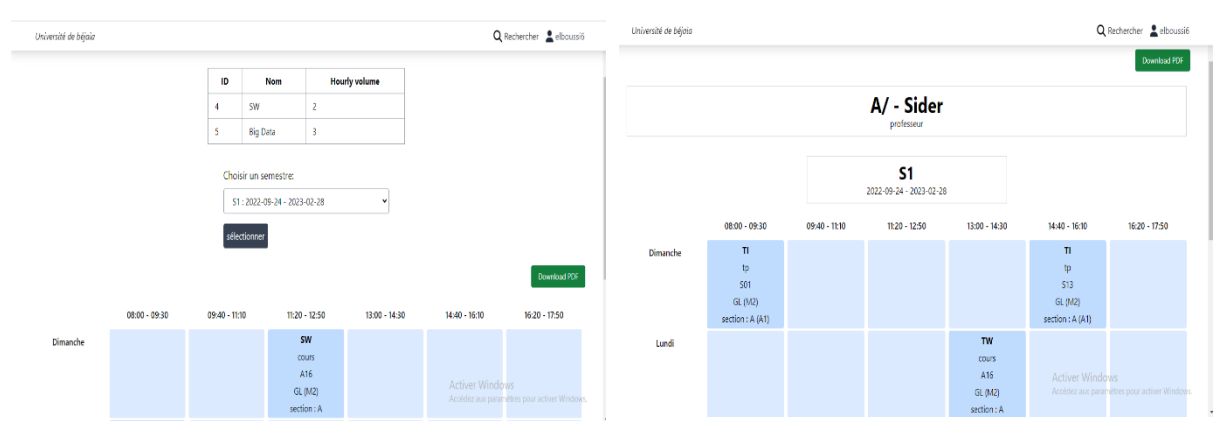

**Figure 28 :** Interface de Consultation d'un EDT

#### <span id="page-57-2"></span>**IV.4.4. Espace étudiant**

#### <span id="page-57-3"></span>**IV.4.4.1. Consultation d'un emploi du temps**

Cette interface permet aux étudiants, une fois authentifiés, de consulter leurs emplois du temps de leurs groupes, de plus, elle offre la possibilité de choisir et consulter l'emploi du temps d'autres groupes.

|                      | A/Sider       | L/ Zeranga               | <b>H/ Elbouhissi</b>                     |                          | A/ Sider              |                                      | Université de béjaia                    |     |                                    |                                         |                 |                                                     |                     | Q Rechercher & dada                          |
|----------------------|---------------|--------------------------|------------------------------------------|--------------------------|-----------------------|--------------------------------------|-----------------------------------------|-----|------------------------------------|-----------------------------------------|-----------------|-----------------------------------------------------|---------------------|----------------------------------------------|
| Dimanche             | 201<br>10     | H16<br>com <sub>2</sub>  | 416<br>contz                             |                          | <b>by the Windows</b> | 213 The Support from Bights American |                                         |     |                                    | formation:                              |                 |                                                     |                     |                                              |
|                      | п             | <b>BDD</b>               | MS                                       |                          | $\rm H$               |                                      |                                         |     |                                    | GL (M2)                                 |                 |                                                     |                     |                                              |
|                      | 08:00 - 09:30 | $09.40 - 11:10$          | $11:20 - 12:50$                          | $13:00 - 14:30$          | 14:40 - 16:10         | 16:20 - 17:50                        |                                         |     |                                    | Semestre:                               |                 |                                                     |                     |                                              |
|                      |               |                          |                                          |                          |                       | Download PDF                         |                                         |     |                                    | S1:2022-09-24 - 2023-02-28              |                 |                                                     |                     |                                              |
|                      |               | selectionner             | 21:5055-08-54 - 5053-05-58               |                          |                       |                                      |                                         |     |                                    | Q Rechercher                            |                 |                                                     |                     | Download PDF                                 |
|                      |               | Lhoisir un semestre:     |                                          |                          |                       |                                      | Formation : GL<br>Nivegu: M2            |     |                                    |                                         |                 |                                                     |                     |                                              |
|                      |               | Miveau : M2              |                                          |                          |                       |                                      | Semester: \$1 : 2022-09-24 - 2023-02-28 |     |                                    |                                         |                 |                                                     |                     |                                              |
|                      |               | Section: A               | Formation: GL                            |                          |                       |                                      |                                         |     |                                    |                                         |                 |                                                     |                     |                                              |
|                      |               |                          | Crée le : June 16, 2023, 4:5 Groupe : A1 |                          |                       |                                      |                                         |     |                                    |                                         | Section: A      |                                                     |                     |                                              |
|                      |               | Nom : mebarki            | Prénom : fida                            |                          |                       |                                      |                                         |     |                                    |                                         |                 |                                                     |                     |                                              |
|                      |               | Nom d'utilisateur : dada |                                          | Email: farida.mebarki@se |                       |                                      |                                         | Gpe | $08:00 - 09:30$                    | 09:40 - 11:10                           | $11:20 - 12:50$ | $13:00 - 14:30$                                     | 14:40 - 16:10       | 16:20 - 17:50                                |
| Université de béjois |               |                          |                                          |                          |                       | Q Rechercher & dada                  |                                         | A1  | $\blacksquare$<br>501<br>(M Sider) | 800<br>(I/ fellings)<br>(H/Ellenghissi) |                 | $\blacksquare$<br>$\frac{1}{2}$<br>\$B<br>(W Sider) | <b>Ictiver Wine</b> | Accédez aux paramétres pour activer Windows. |

**Figure 29 :** Consulter les EDT

#### <span id="page-58-0"></span>**IV.4.4.2. Imprimer un emploi du temps**

La dernière interface possède à un emploi du temps après que l'utilisateur lui enregistrée sous forme d'un PDF, et la possibilité de l'imprimer.

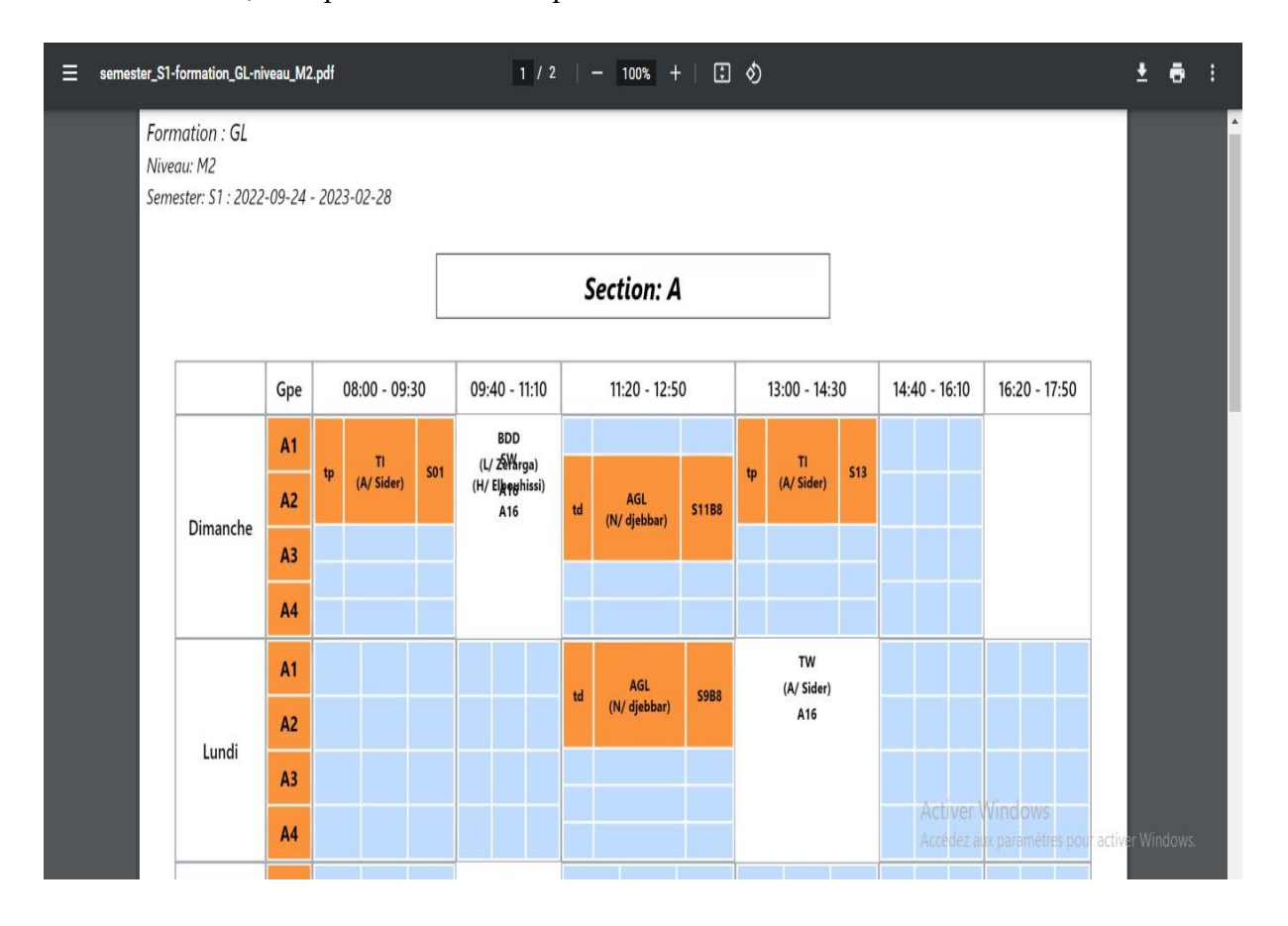

**Figure 30 :** Imprimer un emploi du temps

## <span id="page-58-1"></span>**Conclusion**

En conclusion, nous avons réussi à concevoir et développer une application performante qui permet la génération des emplois du temps pour les différentes promotions et enseignants, en garantissant l'absence de conflits au niveau des séances. Cette application a répondu de manière efficace aux besoins administratifs en résolvant les problèmes inhérents à la gestion des emplois du temps et en éliminant les conflits potentiels.

## **Conclusion générale**

<span id="page-59-0"></span>Notre projet a été réalisé dans le cadre d'un projet de fin d'études, pour objectif d'implémenter une solution informatisée pour la gestion d'emploi du temps au sein du département Informatique de l'université Bejaïa, afin de faciliter la vie de toutes personnes participant à la mise en place de dernière, et ainsi exploiter au mieux les ressources humaines et matérielles.

Notre travail se résume à la conception et la réalisation d'une application web permettant la gestion d'emploi du temps. Dans ce contexte, nous avons cherché à développer une application flexible, efficace et facile à exploiter.

La réalisation de ce travail nous a permis de bénéficier de plusieurs avantages. Dans un premier temps, nous avons pu approfondir nos connaissances théoriques et pratiques en rapport avec le Web et les techniques de programmation et dans un second temps, nous nous sommes familiarisés avec un certain nombre d'outils et de logiciels de développement Web.

#### **Perspectives**

Nous souhaitons et espérons avoir résolu une grande partie du problème de la génération d'emploi du temps, en désirants que nous aurons l'occasion de le développer et l'enrichir pour plus d'efficacité, selon les perspectives suivantes :

- $\triangleright$  Envoyer des notifications pour informer les enseignants et les étudiants des modifications EDT et des mises à jour importantes ;
- $\triangleright$  Communication fluide entre les différents acteurs impliqués ;
- Améliorer l'interface du système.

Nous espérons que ce modeste mémoire soit un modèle pour les autres étudiants notamment dans la réalisation des applications web.

# <span id="page-60-0"></span>**Bibliographie**

- [1] T. O. Tigrine Youva, Conception et réalisation d'une application web pour la gestion des emplois du temps Cas : Mémoire de Fin d'Etudes, Tizi-Ouzou: Université Mouloud Mammeri, 2016/2017.
- [2] K. L. BRAHMI Saloua, Un outil semi-automatique pour la gestion des emplois du temps, des examens et des soutenances Cas d'étude : Mémoire de Fin de Cycle, Béjaia: Département d'informatique, Université A:mira, 2015/2016.
- [3] H. Bouziane, Un système automatique pour la génération des emplois du temps, Mémoire master en Informatique, Tlemcen: Université Abou Bakr Belkaid, 2012.
- [4] M. A. N. B. Melle Bendada Meriem, Gestion des Emplois du Temps Approche Graphique, Mémoire de fin d'études, Tlemcen: Université Abou Bakr Belkaid, 2015/2016.
- [5] P. M. Salama, Conception et réalisation d'un portail web à l'intention des différents acteurs burundais , Mémoire : Informatique et télécommunications, Université Lumière de Bujumbura, 2012.
- [6] I. Corporation, «Rational Software Architect 9.5.0,» 15 aoùt 2015. [En ligne]. Available: https://www.ibm.com/docs/fr/rational-soft-arch/9.5?topic=diagrams-use-case. .
- [7] J. G. D. Gabay, UML2 analyse et conception, Edition Dunod, 2008.
- [8] L. AUDIBERT, «UML 2 De l'apprentissage à la pratique,» 12 janvier 2009. [En ligne]. Available: https://laurent-audibert.developpez.com/Cours-UML/.
- [9] «Qu'est-ce qu'un processus unifié (up) ?,» 2023. [En ligne]. Available: https://fr.theastrologypage.com/unified-process.
- [10] «UP : Unified Process,» 2004. [En ligne]. Available: https://sabricole.developpez.com/uml/tutoriel/unifiedProcess.
- [11] S. Crozat, «Passage UML-Relationnel,» [En ligne]. Available: https://librecours.net/module/bdd0/uml-r?V=print.
- [12] «Application Web,» Idéematic, 2023. [En ligne]. Available: https://www.ideematic.com/dictionnaire-digital/application-web.
- [13] «StarUML,» Public Domain, 22 février 2011. [En ligne]. Available: https://air.imag.fr/index.php/StarUML.
- [14] O. A. SAICHE Cylia, , Conception et réalisation d'une application web pour la gestion des étudiants d'une école privée, Mémoire de fin de cycle, Bejaia: Université A/Mira , 2014 /2015.
- [15] G. Swinnen, Apprendre à programmer avec Python3, 2000-2012.
- [16] R. Juillet, «Développement web : les avantages de Python,» 29 aoùt 2022. [En ligne]. Available: https://www.bocasay.com/fr/developpement-web-avantagespython/#:~:text=Python%20est%20devenu%20un%20langage,web%20et%20la%20programmation %20hardware.
- [17] «Resources for Developers, by Developers,» [En ligne]. Available: https://developer.mozilla.org/fr/docs/Learn/Serverside/Django/Introduction. [Accès le Mai 2023].
- [18] «Qu'est-ce que Javascript ?,» Amazon Web Services, [En ligne]. Available: https://aws.amazon.com/fr/what-is/javascript/. [Accès le Mai 2023].

## **Résumé**

L'objectif de ce travail est d'informatiser la gestion des emplois du temps au sein du département d'Informatique de l'Université de Bejaïa. Cette informatisation se matérialise par la mise en place d'un système qui gère le fonctionnement du département informatique. Ce système vise à faciliter la gestion des emplois du temps pour l'administration tout en maintenant un contact permanent avec les utilisateurs. Pour ce faire, nous avons utilisé le langage de modélisation UML pour schématiser la solution, ainsi que le langage de programmation Python avec le Framework Django.

## **Abstract**

The objective of this work is to computerize the schedules planning for the Department of Computer Science at the University of Bejaia. This computerization is achieved by implementing a system that handles the functions of the Department. The purpose of this system is to facilitate the schedules planning for the administration and maintain constant communication with the users. To accomplish this, we utilized the UML modeling language to diagram the solution, along with the Python programming language and the Django framework.